Manuale installatore Installer guide

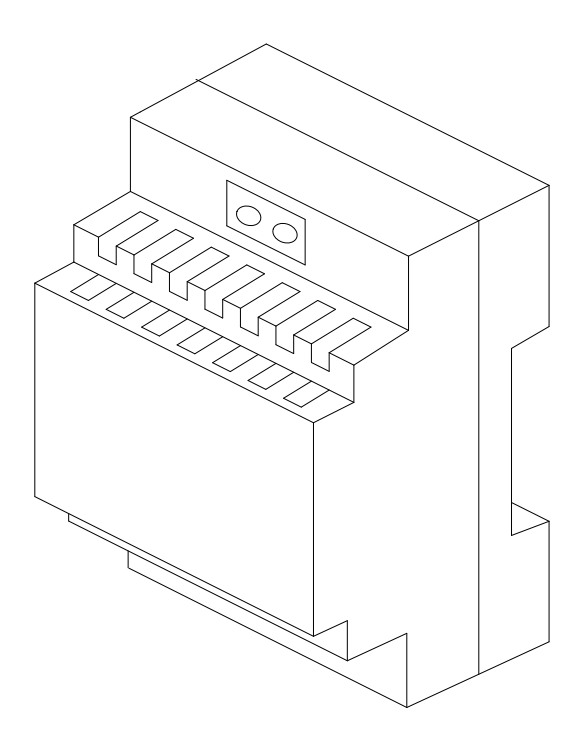

Dispositivo programmabile con due relè art. 69PH Programmable device with two relat art. 69PH

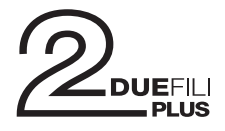

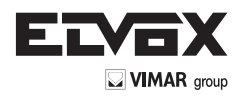

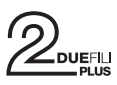

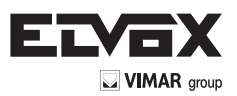

### **INDICE**

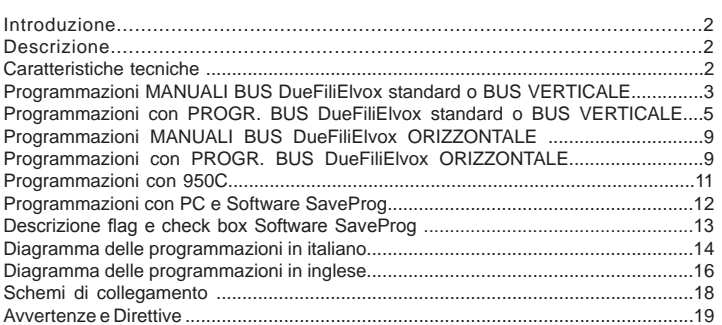

# **CONTENTS**

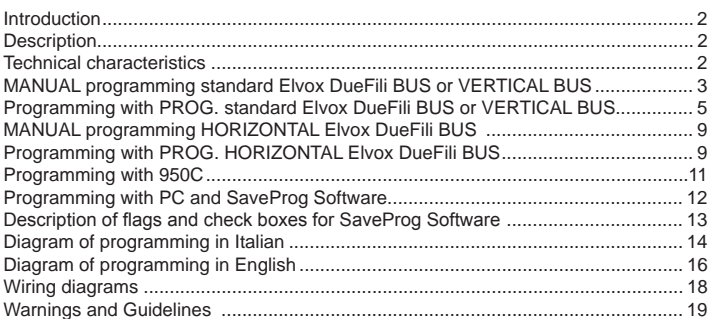

*Le manuel d'installation peut être téléchargé à partir de www.vimar.com . Die Betriebsanleitung ist von der Website heruntergeladen werden www.vimar.com . El manual de instalación se puede descargar desde www.vimar.com . O manual de instalador*  pode ser baixado a partir de www.vimar.com <sup>.</sup> Το εγχειρίδιο εγκατάστασης μπορεί να μεταφορτωθεί από www.vimar.com

# **Introduzione**

Il Modulo relè 69PH, è un dispositivo programmabile al cui interno sono presenti due attuatori (relè). La configurazione dei due attuatori può avvenire con modalità indipendente o in correlazione. Il Modulo relè 69PH può essere impiegato in impianti Due-FiliElvox standard/tradizionali o in impianti "estesi". Il funzionamento in impianti con configurazione tradizionale e configurazione estesa (con collegamento al **BUS VER-TICALE) V** è analogo.

Il funzionamento di un relè 69PH in un impianto "esteso" con collegamento su **BUS ORIZZONTALE** è legato oltre alla programmazione del Modulo relè 69PH ed alla configurazione del router 69RS di riferimento (vedi istruzione di prodotto). Le modalità di funzionamento del relè 69PH su **BUS ORIZZONTALE,** sono trattate nei capitoli dedicati. Il Modulo relè è configurabile con il programmatore 950C o attraverso l'ausilio di un PC (con installato il software SaveProg) e l'interfaccia 692I/U.

## **Descrizione**

La programmazione delle funzioni base può avvenire in modo manuale nel collegamento su Bus verticale. Per le programmazioni avanzate deve essere utilizzato il programmatore 950C o PC con SaveProg. Nel funzionamento su Bus verticale, il Modulo relè può essere utilizzato come relè o ripetitore di chiamata (tutte le modalità).

La programmazione per collegamento su Bus Orizzontale, può avvenire solo attraverso programmatore 950C o PC con SaveProg. Nel funzionamento con collegamento con il Bus orizzontale, può essere utilizzato come relè (tutte le modalità) e come ripetitore di chiamata esclusivamente per i dati inviati da un'unità elettronica collegata al Bus orizzontale, verso uno specifico posto interno.

**Nota**: Quando il Modulo relè 69PH è collegato al Bus Orizzontale, l'unica programmazione MANUALE possibile è il RESET delle configurazioni introdotte, azzerando i dati inseriti e tornando alla configurazione di default .

**Nota**: il Modulo relè 69PH viene commercializzato con una configurazione di Default riferita all' INSTALLAZIONE su BUS VERTICALE.

# **Caratteristiche tecniche**

- Carico massimo dei contatti (ai morsetti 1C/NO/NC, 2C/NO/NC): 230V 6A / AC1
- Alimentazione da Bus Due Fili
- Assorbimento:
- 1,8mA in standby
- 15mA in funzionamento • 80mA per 80ms (corrente di picco)
- Temperatura di esercizio: 0 40°C
- Installabile su guida DIN (60715 TH35) o a parete
- Dimensioni 70x115x50 mm

# **PROGRAMMAZIONI MANUALI - BUS VERTICALE**

- 1) Ripristino dati di default
- 2) Relè monostabile con attivazione dai tasti dei posti interni (config. di default)
- 3) Ripetitore di chiamata 4) Attribuzione ID

# **PROGRAMMAZIONI CON PROGRAMM. ART. 950C O CON SOFTWARE "SAVEPROG" - BUS VERTICALE**

- 5) Relè monostabile con attivazione dai tasti dei posti interni (config. di default)
- 6) Relè monostabile attivato da chiamata
- 7) Relè monostabile attivato dai tasti F1, F2, serratura del posto interno
- 8) Relè monostabile attivato da tentativo di chiamata
- 9) Relè monostabile attivato da tentativo di chiamata a gruppo
- 10) Relè bistabile con attivazione da tasti posti interni
- 11) Relè bistabile attivato da chiamata
- 12) Ripetitore di chiamata (Standard)
- 13) Ripetitore di chiamata generico 14) Ripetitore di chiamata da art. 6120
- 15) Modalità Tapparella
- 16) Mappa delle abilitazioni

# **Introduction**

The relay module 69PH is a programmable device in which there are two actuators (relays). The configuration of the two actuators can be done independently or in conjunction. The relay module 69PH can be used in standard/traditional Elvox DueFili systems or in "extended" systems. Operation in systems with a traditional configuration or an extended configuration (with connection to **VERTICAL BUS) V** is similar.

The operation of a 69PH relay in an "extended" system with connection over **HORIZON-TAL BUS** depends not only on the programming of the relay module 69PH but also on the configuration of the reference router 69RS (see product instructions). The operating mode of the relay 69PH over **HORIZONTAL BUS** is dealt with in the specific chapters. The relay module is configurable with the programmer 950C or with the aid of a PC (with the SaveProg software installed) and the interface 692I/U.

## **Description**

The basic functions can be programmed manually in the connection over vertical bus. Advanced programming requires using the programmer 950C or a PC with SaveProg. With operation over vertical Bus, the relay module can be used as a relay or call repeater (all modes).

Programming for connection over Horizontal Bus can only be via the programmer 950C or a PC with SaveProg. In operation with connection over Horizontal Bus, it can be used as a relay (all modes) and as a call repeater solely for data sent from an electronic unit connected to the horizontal bus to a specific indoor station.

**Note**: When the relay module 69PH is connected to the Horizontal Bus, the only possible MANUAL programming is to RESET the configurations made, resetting the entered data and returning to the default configuration.

Note: The relay module 69PH is marketed with a default configuration referred to IN-STALLATION over VERTICAL BUS.

### **Technical characteristics**

- Maximum load across contacts (terminals 1C/NO/NC, 2C/NO/NC): 230V 6A / AC1
- Due Fili Bus power supply - Absorption:
- 1.8mA on standby
- 15mA in operation
- 80mA for 80ms (peak current)
- Operating temperature: 0 40°C
- Can be installed on (60715 TH35) DIN rails or on a wall
- Dimensions 70x115x50 mm

# **MANUAL PROGRAMMING- VERTICAL BUS**

- 1) Reset default data
- 2) Monostable relay with activation by buttons on the indoor stations (default config.)
- 3) Call repeater
- 4) ID assignment

# **PROGRAMMING WITH PROGRAMMER ART. 950C OR "SAVEPROG" SOFTWARE - VERTICAL BUS**

- 5) Monostable relay with activation by buttons on the indoor stations (default config.)
- 6) Call-activated monostable relay
- 7) Monostable relay activated by F1, F2 or lock buttons on the indoor station
- 8) Monostable relay activated by call attempt
- 9) Monostable relay activated by attempt to call group
- 10) Bistable relay with activation by indoor station buttons
- 11) Call-activated bistable relay
- 12) Call repeater (standard)
- 13) Generic call repeater
- 14) Call repeater from art. 6120 15) Roller shutter mode
- 16) Enabling map

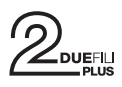

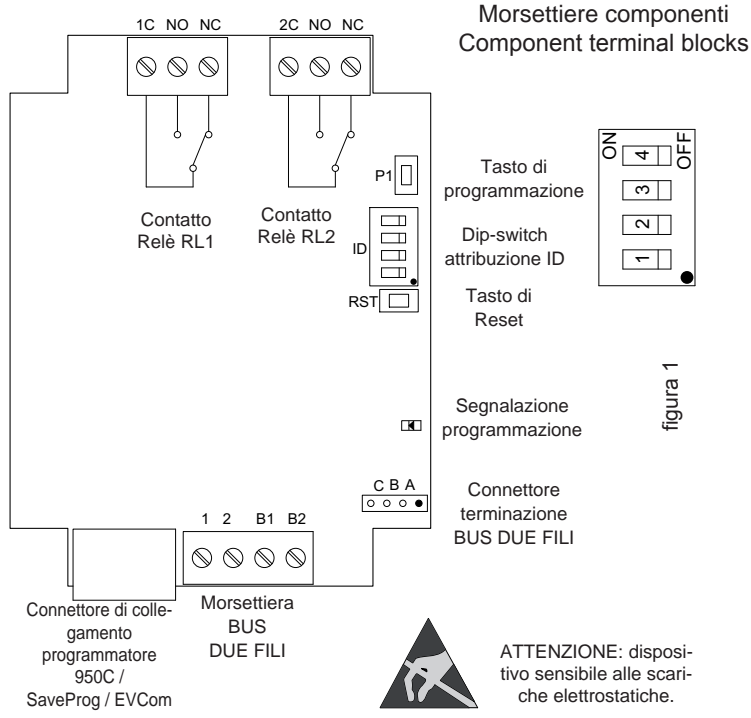

# **PROGRAMMAZIONI MANUALI BUS VERTICALE**

# **1) RIPRISTINO DATI DI DEFAULT**

La procedura di Reset permette di tornare alle impostazioni di fabbrica (configurazione di default).

- Premere e mantenere premuti contemporaneamente i tasti RST e P1.
- Rilasciare RST mantenendo premuto P1 fino a quando il led inizia a lampeggiare.
- Mentre il led lampeggia rilasciare P1 e subito ripremere P1.
- Mantenere P1 premuto fino a quando il led si spegne.
- Rilasciare P1.

NOTA: nella configurazione di Default, la modalità di funzionamento è di relè monostabile con attivazione dai tasti del posto interno.

#### **2) RELÈ MONOSTABILE CON ATTIVAZIONE DEI TASTI DA POSTO INTERNO**

Il relè RL1 si attiva premendo il tasto P2 del posto interno, il relè RL2 viene attivato dal tasto P3 del posto interno. Tutti i posti interni che prevedono i tasti P2 e P3 opportunamente configurati, possono attivare RL1 e RL2.

Esempio: premendo il tasto P2, trascorso il tempo di ritardo T1, si attiva il relè RL1, rimane attivo per un tempo T2, dopo di che torna a riposo (nella posizione iniziale). Lo stesso funzionamento vale per il tasto P3 che attiva RL2 con le stesse modalità appena descritte.

### **3) RIPETITORE DI CHIAMATA**

Il relè RL1 ripete le chiamate che arrivano ad un posto interno da un'unità elettronica esterna. Il relè RL2 ripete le chiamate intercomunicanti. Al relè deve essere assegnato un identificativo del Gruppo riferito all'ID del posto interno . Il relè si attiva seguendo il ritmo di chiamata.

**ATTENZIONE**: prima di procedere al collegamento ed alla programmazione leggere attentamente le istruzioni per avere un quadro completo sulle caratteristiche, funzioni e prestazioni dell'apparecchiatura.

Il relè termina la ripetizione della chiamata quando:

- L'unità elettronica completa i cicli suoneria programmati (chiamata esterna)
- Il relè giunge al termine del numero di cicli programmati (default 5)

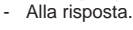

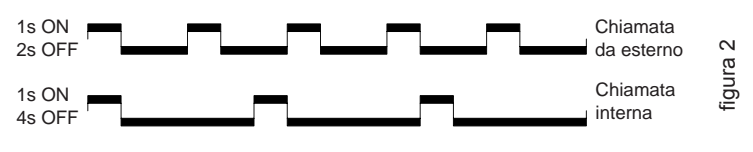

Nel caso siano appena descritto verrà utilizzato l'identificativo ID di default, nel caso siano presenti più relè 69PH nell'impianto. Per i posti interni dotati di più tasti, questi potranno essere opportunamente configurati (vedi istruzioni posti interni) creando dei GRUPPI al fine di poter pilotare più attivazioni (relè) da un unico posto interno.

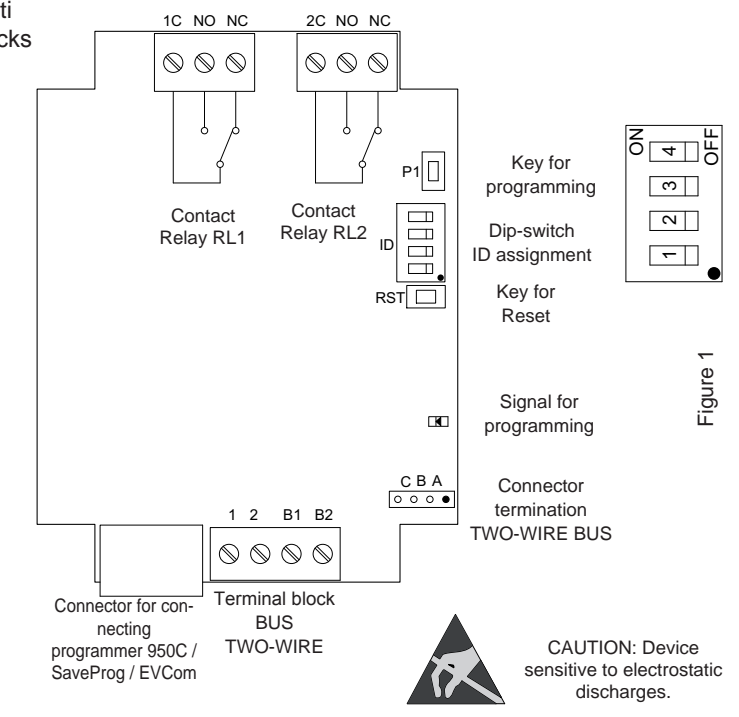

VIMAR arou

# **VERTICAL BUS MANUAL PROGRAMMING**

# **1) RESET DEFAULT DATA**

The reset procedure allows factory settings to be restored (default configuration).

- Press and hold down buttons RST and P1 simultaneously.
- Release RST but continue to hold down P1 until the LED begins to flash.
- While the LED flashes release P1 and press P1 immediately again.
	- Hold down P1 until the LED goes out.
	- Release P1.

NOTE: In the Default configuration, the operating mode is as a monostable relay with activation by the indoor station buttons.

#### **2) MONOSTABLE RELAY WITH ACTIVATION OF BUTTONS ON INDOOR STATION** Relay RL1 is activated by pressing button P2 on the indoor station, relay RL2 by pres-

sing button P3 on the indoor station. All the indoor stations that have buttons P2 and P3 suitably configured can activate RL1 and RL2.

Example: on pressing button P2, after the delay time T1 the relay RL1 is activated and remains active for a time T2, after which it returns to rest (initial position). The same operation applies for button P3, which activates RL2 in the same way as described above.

### **3) CALL REPEATER**

Relay RL1 repeats calls arriving at an indoor station from an external electronic unit. Relay RL2 repeats intercommunicating calls. The relay must be assigned a Group ID referring to the ID of the indoor station. The relay activates following the call sequence.

**CAUTION**: Before commencing connecting and programming, read the instructions carefully to get a clear idea of the equipment's characteristics, functions and features.

The relay terminates call repetition when:

- The electronic unit completes the programmed chime cycles (external call)
- The relay reaches the end of the number of programmed cycles (default 5)

On answering.

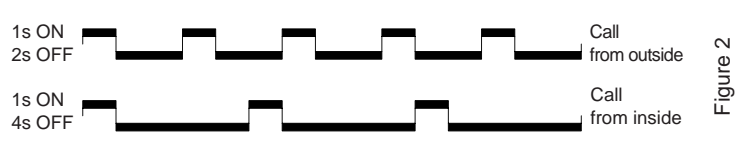

In the case that has just been described the default ID will be used, if there is more than one 69PH relay in the system. For indoor stations with multiple buttons, the buttons can be suitably configured (see indoor station instructions) creating GROUPS in order to drive multiple activations (relays) from a single indoor station.

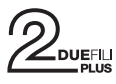

**Esempio**: assegnando al **Gruppo** 1 del relè l'ID = 8, RL1 o RL2 si attivano all'arrivo di una chiamata verso il posto interno con ID = 8. Ad una chiamata da unità elettronica si attiva il relè RL1, mentre ad una chiamata da un apparecchio intercomunicante si attiva RL2.

# **Programmazione ID per installazione su Bus Verticale**

Il relè dispone di 4 gruppi, per cui può attivarsi per quattro ID diversi.

Tabella Programmazione ID

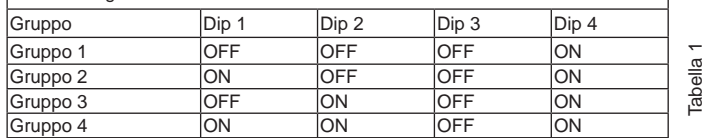

**Esempio**: (Gruppo 1 – posto interno ID = 8)

- 1) Portare il dip-switch 4 in posizione ON per indicare programmazione.
- 2) Portare i dip-switch 1, 2 e 3 su OFF per selezionare il GRUPPO 1.<br>3) Premere P1 fino a quando si accende il led a luce fissa
- 3) Premere P1 fino a quando si accende il led a luce fissa.
- 4) Rilasciare P1.
- 5) Premere il tasto serratura del posto interno ID 8 (ID di esempio per le istruzioni), il led inizia a lampeggiare
- 6) Premere nuovamente P1 fino a quando il led si spegne.
- 7) Rilasciare P1.
- Ora l'ID è stato assegnato.
- 8) Rimettere il dip-switch 4 su OFF.

**Il relè dispone di 8 Gruppi indipendenti per RL1 e RL2. In fase di programmazione l'ID viene assegnato automaticamente sia a RL1 che RL2. La procedura di cancellazione invece, deve essere fatta distintamente per RL1 e per RL2.**

### **Cancellazione ID**

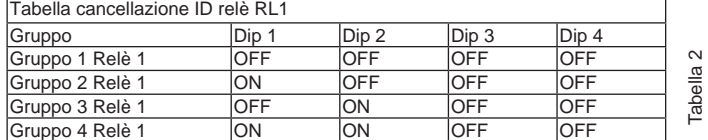

Tabella cancellazione ID relè RL2

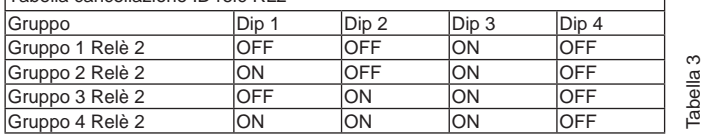

**Esempio**: cancellare l'ID appena assegnato (Gruppo 1 – Relè 1 e Gruppo 1 – Relè 2)

- 1) Portare il dip-switch 4 in posizione OFF per indicare cancellazione.
- 2) Selezionare il GRUPPO 1 di RL1 portando i Dip-switch 1, 2 e 3 in posizione OFF.
- 3) Premere P1 fino a quando si accende il led.
- 4) Quando il led si spegne rilasciare il tasto P1.
- A questo punto è stato resettata la programmazione di RL1.
- 5) Per RL2 selezionare il GRUPPO 1 di RL2 con Dip-switch 1 e 2 in posizione OFF e Dip-switch 3 in posizione ON.
- 
- premere P1 fino a quando si accende il led. 7) Quando il led si spegne rilasciare il tasto P1.
- A questo punto è stato resettata la programmazione anche di RL2.
- 8) Rimettere tutti i dip-switch su OFF.

**NOTA**: è possibile cancellare tutte le programmazioni presenti nel 69PH contemporaneamente utilizzando la procedura di "RIPRISTINO DATI DI DEFAULT".

NOTA: l'attribuzione dell' identificativo ID con 69PH installato sul Bus Orizzontale , può avvenire solo con programmatore 950C o SaveProg.

### **4) ATTRIBUZIONE ID PER FUNZIONAMENTO DEI RELÈ PER PRESENZA DI PIÙ 69PH NELL'IMPIANTO**

### L'ID del dispositivo 69PH di default è 1

Nel funzionamento come RELE', possono essere presenti fino a otto 69PH nell'impianto, per un totale di 16 attuatori, in questo caso con i Dip-switch deve essere assegnato un identificativo ID ad ogni modulo 69PH. Il posto interno deve avere più tasti opportunamente programmati per attivare relè ausiliari.

**NOTA**: più relè possono essere programmati con lo stesso ID se c'è la necessità di attivazioni contemporanee comandate dallo stesso tasto.

**NOTA:** RL1 e RL2 in configurazione DEFAULT vengono attivati dai tasti del posto interno P2 e P3 corrispondenti ad AUX 1 e AUX2 di ogni GRUPPO configurato.

L'attribuzione manuale dell'identificativo ID del Modulo relè 69PH, avviene attraverso il settaggio dei "Dip-switch di attribuzione identificativo ID". Per la configurazione fare riferimento a figura 1 ed a tabella 4.

**Example: if ID =** 8 is assigned to **Group** 1 of relay, RL1 or RL2 activate on arrival of a call to an indoor station with  $ID = 8$ . A call from an electronic unit activates relay RL1, whereas a call from an intercom device activates RL2.

### **Programming ID for installation on Vertical Bus**

The relay has 4 groups, so it can be activated for four different IDs.

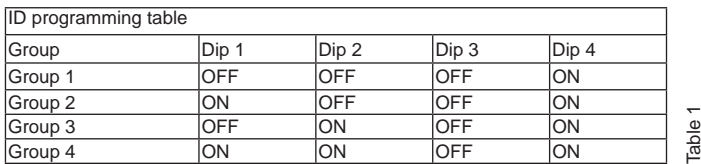

**Example:** (Group  $1 -$  indoor station  $ID = 8$ )

1) Set dip switch 4 in ON position to indicate programming.

- 2) Set dip switches 1, 2 and 3 on OFF to select GROUP 1.
- 3) Press and hold down P1 until the LED illuminates steadily.
- $\begin{matrix} 4 \end{matrix}$  Release P1.<br>5) Press door l
- Press door lock button on indoor station ID 8 (example ID for the instructions); the LED will begin to flash
- 6) Press and hold down P1 again until the LED goes off.
- 7) Release P1.
- The ID is now assigned.
- 8) Set dip-switch 4 back onto OFF.

**The relay has 8 independent groups for RL1 and RL2. During programming, the ID is assigned automatically to both RL1 and RL2. The cancellation procedure, however, must be preformed separately for RL1 and RL2.**

### **ID cancellation**

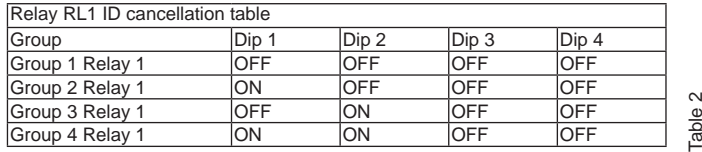

Relay RL2 ID cancellation table

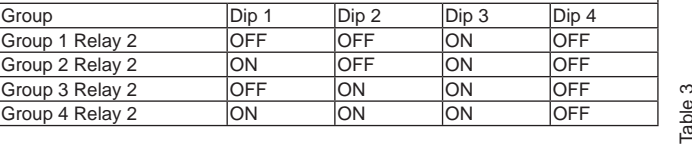

**Example**: cancelling the ID that has just been assigned (Group 1 – Relay 1 and Group 1 – Relay 2)

- 1) Set dip switch 4 in OFF position to indicate cancellation.<br>2) Select GROUP 1 of RL1 by setting dip switches 1, 2 and 3
- 2) Select GROUP 1 of RL1 by setting dip switches 1, 2 and 3 in the OFF position.
- 3) Press and hold down P1 until the LED lights up.
- 4) When the LED goes off, release button P1.
- RL1 programming has now been reset.<br>5) For RL2, select GROUP 1 of RL2 by set
- 5) For RL2, select GROUP 1 of RL2 by setting dip switches 1 and 2 in the OFF position and dip switch 3 in the ON position.
- 6) Press and hold down P1 until the LED lights up.
- 7) When the LED goes off, release button P1.
- RL2 programming has now also been reset.<br>8) Set all the dip-switches back onto OFF.

Set all the dip-switches back onto OFF.

**NOTE**: All programming on 69PH can be cancelled simultaneously using the "RESET DEFAULT DATA" procedure.

NOTE: The ID with 69PH installed over Horizontal Bus can only be assigned with programmer 950C or SaveProg.

# **4) ID ATTRIBUTION FOR RELAY OPERATION IF MORE THAN ONE 69PH IS PRE-SENT IN THE SYSTEM**

### The default ID of device 69PH is 1

When operating as RELAYS, there may be up to eight 69PH modules in the system, to a total of 16 actuators. In this case the dip switches must be used to assign an ID to each 69PH module. The indoor station must have multiple suitably programmed buttons to activate auxiliary relays.

**NOTE:** More than one relay can be programmed with the same ID if simultaneous activations controlled by the same button are required.

**NOTE:** RL1 and RL2 are activated in the DEFAULT configuration by buttons P2 and P3 on the indoor station, corresponding to AUX 1 and AUX 2 of each configured GROUP.

The ID of the relay module 69PH is manually assigned by setting the "Dip-switch for assigning ID." For the configuration please refer to Figure 1 and Table 4.

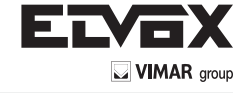

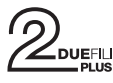

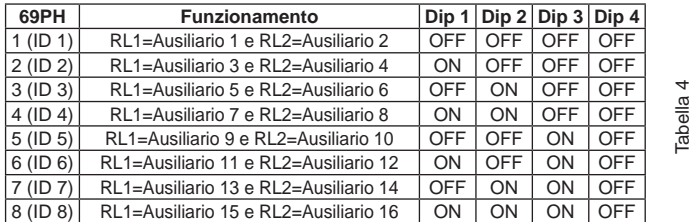

# **PROGRAMMAZIONI CON PROGRAMMATORE ART. 950C / "SAVEPROG" - BUS VERTICALE**

# **5) RELÈ MONOSTABILE CON ATTIVAZIONE DA TASTI DEL POSTO INTERNO**

È la modalità di funzionamento programmata di fabbrica. I relè si attivano con un ritado T1 e rimangono attivi per un tempo T2 poi tornano a riposo.

Il relè RL1 si attiva premendo il tasto P2 del posto interno, il relè RL2 viene attivato dal tasto P3 del posto interno. Tutti i posti interni che prevedono i tasti P2 e P3 opportunamente configurati, possono attivare RL1 e RL2.

I relè RL1 e RL2 possono funzionare in questa modalità anche singolarmente.

# **6) RELÈ MONOSTABILE ATTIVATO DA CHIAMATA**

Il relè viene attivato dall'invio di un chiamata ad un posto interno presente nell'impianto che accetta la chiamata. Si attiva con un tempo di ritardo T1 rispetto all'invio della chiamata e rimane attivo per un tempo T2. Dopo di che il relè torna nella posizione iniziale. I dispositivi che inviano la chiamata e i dispositivi che ricevono la chiamata sono configurabili da "mappa delle abilitazioni". Per default tutti i dispositivi sono abilitati.

### **7) RELÈ MONOSTABILE ATTIVATO DAI TASTI F1, F2, SERRATURA DEL POSTO INTERNO**

Il relè si attiva quando viene inviato il comando apertura serratura o F1 o F2 premendo il tasto corrispondente del posto interno. Il relè si attiva con ritardo T1 rispetto la ricezione del comando e rimane attivo per un tempo T2.

I dispositivi che inviano il comando e quelli che sono destinatari del comando sono configurabili secondo la "Mappa delle abilitazioni". Per default tutti i dispositivi sono abilitati.

# **8) RELÈ MONOSTABILE ATTIVATO DA TENTATIVO DI CHIAMATA**

Il relè si attiva all'invio di una chiamata ad un dispositivo che può non essere presente nell'impianto o rifiutare la chiamata. Il relè si attiva con un tempo di ritardo T1 rispetto all'invio della chiamata e rimane attivo per il tempo T2. I dispositivi che inviano la chiamata e quelli che ricevono la chiamata sono abilitati da "Mappa delle abilitazioni". Per default tutti i dispositivi sono abilitati.

# **9) RELÈ MONOSTABILE ATTIVATO DA TENTATIVO DI CHIAMATA A GRUPPO**

Il relè si attiva all'invio di una chiamata ad un posto interno che può non essere presente nell'impianto o rifiutare la chiamata. Il relè si attiva con un tempo di ritardo T1 rispetto all'invio della chiamata e rimane attivo per il tempo T2.

L'ID del posto interno destinatario della chiamata deve essere programmato nel parametro "GRUPPO". È possibile avere fino ad 8 posti interni diversi.

#### **10) RELÈ BISTABILE CON ATTIVAZIONE DA TASTI POSTO INTERNO**

Il relè commuta il suo stato ogni volta che riceve un comando a lui indirizzato (vedi paragrafo 4 "Tabella programmazione ID").

Esempio: il relè RL1 non è attivo, il tasto P2 è stato programmato per attivare AUSI-LIARIO 1. Premendo P2, RL1 si attiva con un ritardo T1. Premendo nuovamente P2 il relè si disattiva con un ritardo T2. In questa modalità di funzionamento il RELE' può inviare un messaggio di conferma dell'avvenuta commutazione al dispositivo che lo ha attivato, attivando il flag "Not. Stato".

### **11) RELÈ BISTABILE ATTIVATO DA CHIAMATA ACCETTATA**

Il relè si attiva all'invio di una chiamata ad un dispositivo presente sull'impianto che accetta la chiamata.

La disattivazione del relè può avvenire in modo diverso a seconda dello stato del Flag "Chiam. Int":

- Se il Flag "Chiam. Int" = NO: il relè si disattiva al completamento dei cicli suoneria impostati sulla unità elettronica (se chiamata esterna) oppure alla risposta alla chiamata oppure al termine della chiamata.
- Se il Flag "Chiam. Int" = SI: il relè si disattiva solo al termine della chiamata.

I dispositivi che inviano la chiamata e quelli che ricevono la chiamata sono abilitabili da "Mappa delle abilitazioni". Per default tutti i dispositivi sono abilitati.

# **12) RIPETITORE DI CHIAMATA STANDARD**

Il relè RL1 ripete le chiamate che arrivano al posto interno da una unità elettronica esterna. Il relè RL2 ripete le chiamate interne.

Per far funzionare il relè in questa modalità è necessario assegnare l'ID al parametro GRUPPO del relè 1 e al corrispondente parametro GRUPPO del relè 2 l'ID del dispositivo che riceve la chiamata. In ogni GRUPPO l'ID di RL1 e RL2 deve corrispondere.

## **Esempio**:

- Gruppo 1 RL1 = Gruppo 1 RL2 = 1
- Gruppo 2 RL1 = Gruppo 2 RL2 =  $3$
- Gruppo 3 RL1 = Gruppo 3 RL2 = 0 Gruppo 4 RL1 = Gruppo 4 RL2 = 0
- Il relè RL1 si attiva per la chiamata esterna all'ID 1 e 3.
- Il relè RL2 si attiva per la chiamata interna all'ID 1 e 3.

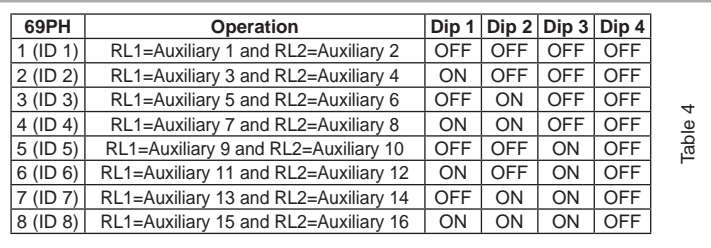

# **PROGRAMMING WITH PROGRAMMER ART. 950C / "SAVEPROG" - VERTICAL BUS**

# **5) MONOSTABLE RELAY WITH ACTIVATION BY BUTTONS ON INDOOR STA-TION**

THIS is the factory set operating mode. The relays activate with a delay time T1 and remain active for a time T2 before returning to rest.

Relay RL1 is activated by pressing button P2 on the indoor station, relay RL2 by pressing button P3 on the indoor station. All the indoor stations that have buttons P2 and P3 suitably configured can activate RL1 and RL2. In this mode relays RL1 and RL2 can also operate individually.

# **6) CALL-ACTIVATED MONOSTABLE RELAY**

The relay is activated when a call is sent to an indoor station present in the system, which accepts the call. It activates with a delay time T1 after the call is sent and remains active for a time T2. After that, the relay returns to its initial position. The devices that send the call and the devices that receive the call can be configured via the "enabling map".

By default all devices are enabled.

# **7) MONOSTABLE RELAY ACTIVATED BY F1, F2 OR LOCK BUTTONS ON THE INDOOR STATION**

The relay activates when the door lock opening or F1 or F2 commands are given by pressing the corresponding button on the indoor station. The relay activates with a delay time T1 after receiving the command and remains active for a time T2.

The devices that send and receive the command can be configured according to the "Enabling map". By default all devices are enabled.

# **8) MONOSTABLE RELAY ACTIVATED BY CALL ATTEMPT**

The relay activates when a call is sent to a device that may not be present in the system or may decline the call. The relay activates with a delay time T1 after the call is sent and remains active for a time T2. The devices that send and receive the call are enabled according to the "enabling map". By default all devices are enabled.

### **9) MONOSTABLE RELAY ACTIVATED BY ATTEMPT TO CALL GROUP**

The relay activates when a call is sent to an indoor station that may not be present in the system or may decline the call. The relay activates with a delay time T1 after the call is sent and remains active for a time T2.

The ID of the indoor station that receives the call must be programmed in the "GROUP" parameter. It is possible to have up to 8 different indoor stations.

### **10) BISTABLE RELAY WITH ACTIVATION BY INDOOR STATION BUTTONS**

The relay switches its state every time it receives a command sent to it (see paragraph 4 "ID programming table").

Example: Relay RL1 is not active, button P2 has been programmed to activate AUXI-LIARY 1. On pressing P2, RL1 activates with a delay time T1. On pressing P2 again, the relay deactivates with a delay time T2. In this operating mode the RELAY can send a switching confirmation message to the device that has activated it, activating the "Not.Status" flag.

### **11) BISTABLE RELAY ACTIVATED BY ACCEPTED CALL**

The relay activates when a call is sent to a device present in the system, which then accepts the call.

The relay can be deactivated differently according to the status of the "Int.Call" flag:

- If the "Int. Call" Flag = NO: the relay deactivates on completion of the chime cycles set on the electronic unit (if an external call), when the call is answered or at the end of the call.

If the "Int. Call" Flag = YES: the relay deactivates only at the end of the call.

The devices that send the call and those that receive the call are enabled according to the "Enabling map". By default all devices are enabled.

# **12) STANDARD CALL REPEATER**

Relay RL1 repeats calls arriving at an indoor station from an external electronic unit. Relay RL2 repeats internal calls.

To make the relay operate in this mode, the ID of the device receiving the call must be assigned to the GROUP parameter of relay 1 and to the corresponding GROUP parameter of relay 2. In each GROUP the ID of RL1 and RL2 must match.

### **Example**:

- Group  $1$  RL $1$  = Group  $1$  RL $2$  =  $1$
- Group 2 RL1 = Group 2 RL2 = 3 Group 3 RL1 = Group 3 RL2 = 0 Group 4 RL1 = Group 4 RL2 = 0
- 
- 

Relay RL1 activates in the event of an external call to ID 1 and 3. Relay RL2 activates in the event of an internal call to ID 1 and 3.

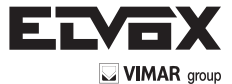

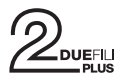

È possibile programmare fino a 8 identificatori diversi. Il relè termina la ripetizione della chiamata quando:

L 'unità elettronica completa i cicli suoneria programmati (se chiamata esterna), quando il relè termina il numero di cicli programmati (default 5), alla risposta.

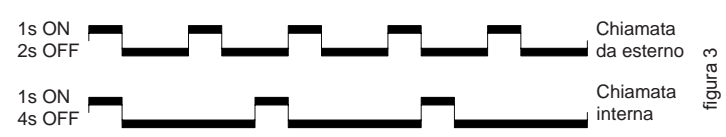

# **13) RIPETITORE DI CHIAMATA GENERICO**

Il relè RL1 ripete la chiamata esterna, il relè RL2 ripete la chiamata interna. Per far questo l'ID del GRUPPO deve coincide per RL1 e RL2. Quando questo non avviene anche per uno solo dei relè (tra RL1 ed RL2), compariranno in **SaveProg** le check box EXT, INT, 6120 da spuntare per l'abilitazione. Questa operazione è necessaria altrimenti RL1 e RL2 saranno attivati dalle sole chiamate esterne. Per quanto riguarda il funzionamento del **950C**, si possono configurare i relè secondo tabella x, e l'abilitazione alle funzioni è subordinata ad almeno uno degli ID di un GRUPPO sia diversa tra RL1 e RL2.

**Attivazione**: attraverso l'attribuzione degli identificativi ID nel menù GRUPPO. Possono essere creati fino a 8 GRUPPI (4 in modalità manuale). Quando solo uno degli ID in un GRUPPO non è corrispondente tra RL1 con RL2, si dovrà procedere:

*950C*: dal Menù Tipo Rip. Chiam. = Rip.Ch.per Grp. 1, 2 , 3... deve essere indicato con riferimento a tabella x, la modalità da attribuire per ogni singolo ID corrispondente agli ID attivati nel GRUPPO.

SaveProg: su GRUPPO si indicano per RL1 e RL2 gli ID per cui si i relè si devono<br>attivare all'arrivo di una chiamata. Quando solo uno degli ID in un GRUPPO non è<br>corrispondente tra RL1 con RL2, compariranno per EST, INT, 6 spuntare per attivare il tipo di funzione ESTERNO, INTERNO, 6120 una o più scelte contemporanee. NOTA: il numero 0 disabilita il comando.

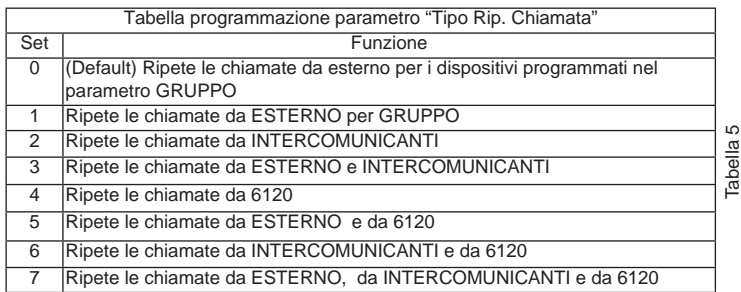

**Nota**: Il numero di squilli nella modalità INTERCOMUNICANTE e con 6120 è subordinato al parametro CICLI DI SUONERIA. La ripetizione della chiamata con 6120 richiede lo spunto del FLAG "GRUPPO FUORIPORTA" nella programmazione dei posti interni (vedi istruzioni dell'unità elettronica se alfanumerica o 950C/SaveProg se si programma da unità elettronica a tasti). Per la programmazione dell'art. 6120 fare riferimento alle istruzioni del prodotto. **Nota**: il numero di CICLI SUONERIA è riferito al numero commutazioni del relè.

### **14) RIPETITORE DI CHIAMATA DA ART. 6120**

Il relè viene attivato da una chiamata inviata da un tasto "fuori porta" per mezzo del modulo art. 6120 ad un dispositivo che può anche non essere presente nell'impianto o rifiutare la chiamata. Il relè si disattiva completati i cicli suoneria programmati nel parametro cicli suoneria. Non è necessaria l'attivazione del flag "gruppo fuori porta" nella programmazione del posto interno. I 6120 che inviano la chiamata ed i dispositivi destinatari sono abilitati da "Mappa delle abilitazioni". Per default tutti i dispositivi sono abilitati.

# **15) Modalità Tapparella**

Modalità di funzionamento per il controllo di tapparelle, serrande, tende da sole, ecc. Il funzionamento dei due relè RL1 e RL2 è in "interblocco", per evitare l'attivazione contemporanea dei due relè. Premendo il tasto di attivazione del relè RL1, questo commuta con un tempo ritardo T1 mantenendo questa posizione per un tempo T2 o fino a che non si preme nuovamente lo stesso tasto di attivazione. Il relè in stato di attivazione si disattiva anche premendo il tasto di comando dell'altro relè. Nel caso in cui i due relè comandino i due sensi di rotazione di un motore (per esempio il motoriduttore di una tapparella) si consiglia di mantenere un tempo di ritardo minimo di attivazione del relè (default = 1s), in modo che il motore nell'inversione del senso di rotazione, passi per uno stato di fermo.

#### **16) MAPPA DELLE ABILITAZIONI**

E' possibile abilitare o disabilitare posti interni, unità elettroniche, ausiliari, centralini. Le modalità di selezione sono due; indicando singolarmente gli identificativi ID o previa finestra operativa di intervento dove indicare il numero di ID iniziale e finale. La selezione tra le due modalità viene definita nel sottomenu "Tipo mappa abilitazioni (vedi Diagramma della programmazioni con 950C) andando ad indicare "a finestra" o a "ID singolo". Nella modalità a singolo ID, dopo essere entrati nei sottomenu IN-TERNI, TARGHE, AUSILIARI, CENTRALINI, si deve introdurre il numero ID di ogni singolo apparecchio da disabilitare. Nella modalità a finestra, dai sottomenu INTERNI, TARGHE, AUSILIARI, CENTRALINI, sono disponibili 3 finestre (FIN #1, FIN #2, FIN # 3) dove per ognuna può essere inserito l'identificativo ID iniziale e l'identificativo ID finale in modo da configurare la "finestra operativa". Si conferma con OK. **NOTA**: Il numero di fine non può essere inferiore al numero di inizio. Per avere tutti i numeri abilitati, basterà inserire il numero 1 nella prima abilitazione ed il numero massimo nella seconda abilitazione di FIN# 1.

Up to 8 different identifiers can be programmed. The relay terminates call repetition when:

The electronic unit completes the programmed chime cycles (if external call), when the relay terminates the programmed number of cycles (default 5), on answering.

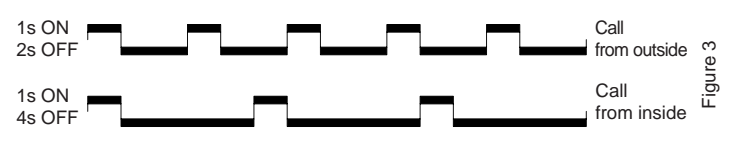

### **13) GENERIC CALL REPEATER**

The relay RL1 repeats the external call, the relay RL2 repeats the internal call. To do this, the ID of the GROUP must coincide for RL1 and RL2. When this does not occur even for only one of the relays (between RL1 and RL2), the check boxes EXT, INT and 6120 will appear in SaveProg to be checked for enabling. This is necessary otherwise RL1 and RL2 will be activated only by external calls. Regarding the functioning of the **950C**, the relays can be configured according to table x, and function enabling is subject to at least one of a the IDs of a GROUP being different between RL1 and RL2.

**Activation**: by assigning the IDs in the GROUP menu. Up to 8 GROUPS (4 in manual mode) can be created. When only one of the IDs in a GROUP does not match between RL1 with RL2, the following will be necessary:

950C: from the Menu Type Call Rep. = Call Rep. for Grp. 1, 2, 3... the mode to assign must be specified with reference to table x for each single ID corresponding to the activated IDs in the GROUP.

SaveProg: the IDs for which the relays must be activated when a call arrives are indicated for RL1 and RL2 on the GROUP. When only one of the IDs in a GROUP does not match RL1 or RL2, for EXT, INT and 6120 the check boxes order to activate the EXTERNAL, INTERNAL, 6120 type of function with one or multiple choices. NOTE: The number 0 disables the command.

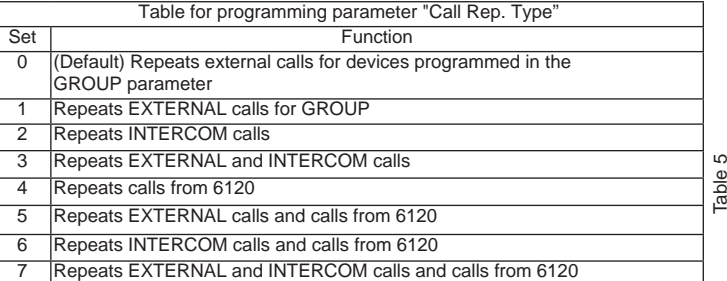

**Note**: The number of rings in INTERCOM mode and with 6120 is determined by the CHIME CYCLES parameter. Call repetition with 6120 requires the "LANDING GROUP" FLAG to be checked in indoor station programming (see electronic unit instructions when using an alphanumeric panel or 950C/SaveProg when using an electronic unit with buttons for programming). For programming art. 6120, refer to the product in-structions. **Note:** The number of CHIME CYCLES refers to the number of relay switches.

## **14) CALL REPEATER FROM ART. 6120**

The relay is activated by a call sent from a "landing" button via module art. 6120 to a device that may not even be present in the system or reject the call. The relay deactivates after completing the number of chime cycles programmed by the chime cycle parameter. It is not necessary to activate the "landing group" flag when programming the indoor station. The 6120 modules that send the call and the recipient devices are enabled according to the "Enabling map". By default all devices are enabled.

### **15) Roller shutter mode**

Operating mode to control roller blinds, shutters, awnings, etc. The operation of the two<br>two relays RL1 and RL2 is "interlocked" to avoid simultaneous activation of the two relays. When relay RL1 activation button is pressed, it switches with a delay time T1, then maintains this position for a time T2 or until the same activation button is pressed again. When in an activated state, the relay is also deactivated by pressing the control button of the other relay. If the two relays control the two directions of rotation of a motor (e.g. the reduction gear of a roller shutter), it is advisable to maintain a minimum relay activation delay time (default = 1s) so that the motor passes through a stationary state when reversing its direction of rotation.

#### **16) ENABLING MAP**

It is possible to enable or disable indoor stations, electronic units, auxiliary devices and switchboards. There are two selection procedures, indicating the IDs individually or after an operating window where you indicate the initial and final ID number. Selecting between the two modes is defined in the "Enabling map type" submenu (see diagram for programming with 950C) indicating with a "window" or a "single ID". In the single ID mode, after entering the INTERNAL, ENTRANCE PANEL, AUXILIARY, SWITCHBOARD submenu you must enter the ID number of each device to disable. In window mode, from the INTERNAL, ENTRANCE PANEL, AUXILIARY, SWITCH-BOARD submenus, there are 3 windows (WIN #1, WIN #2, WIN # 3) where for each one you can enter the initial and final ID so as to configure the "operating window". Confirm with OK.

**NOTE**: The end number must not be any less than the start number. To have all the numbers enabled, simply enter number 1 in the first enable and the maximum number in the second enable of WIN# 1.

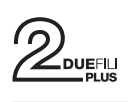

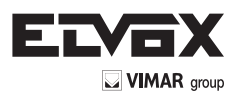

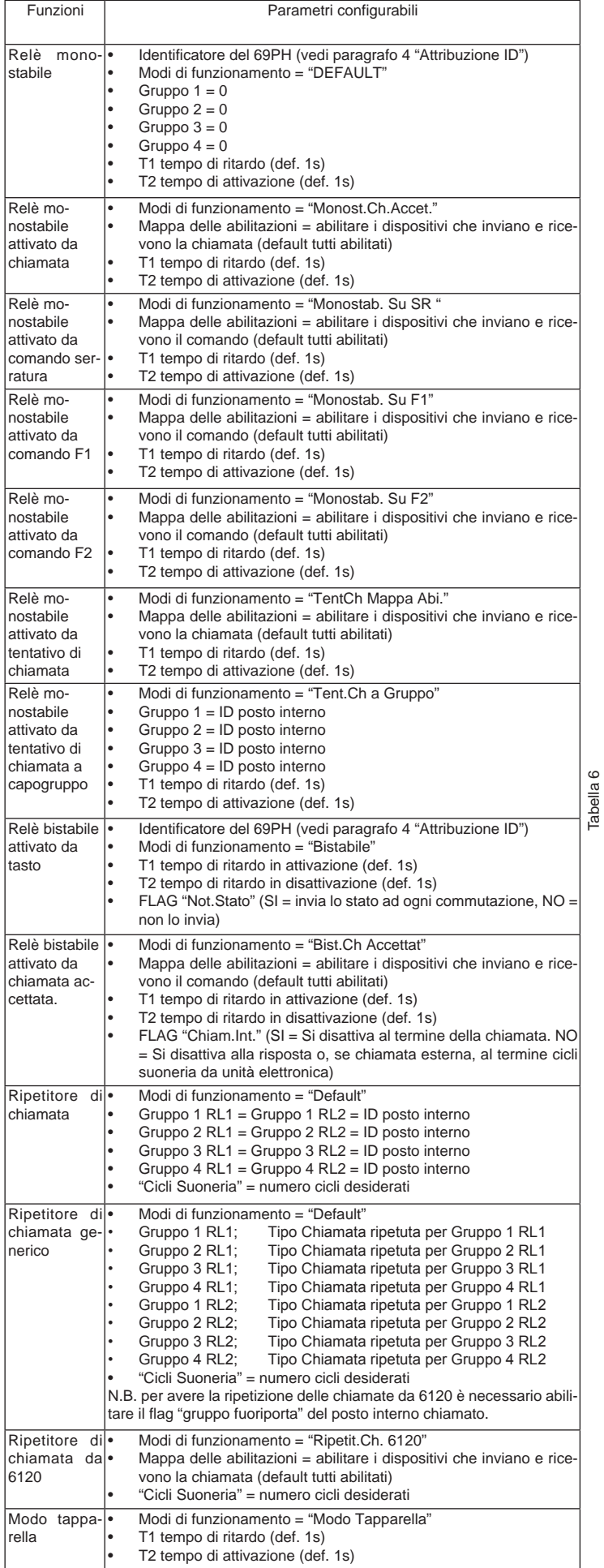

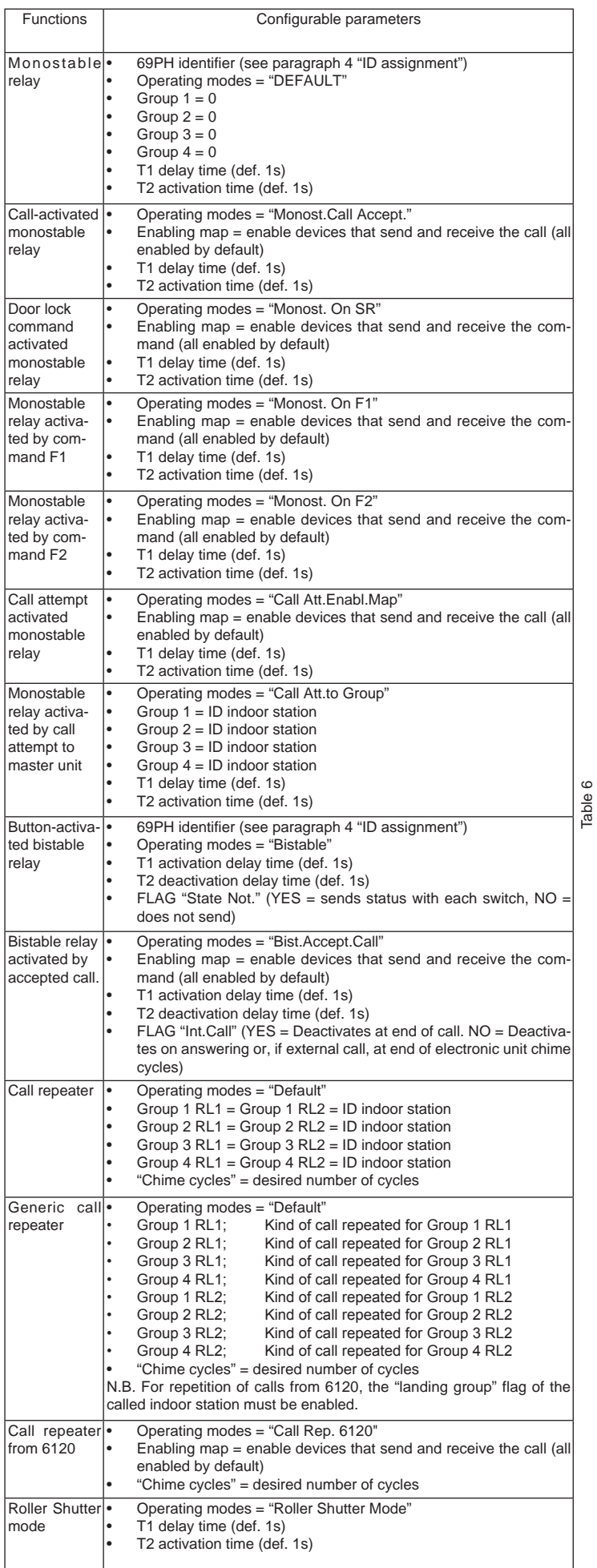

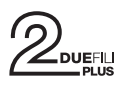

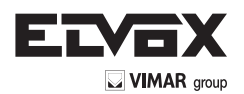

# **TABELLA PROGRAMMAZIONI EFFETTUABILI CON PROGR. ART. 950C O CON SOFTWARE "SAVEPROG" TABLE OF PROGRAMMING PROCEDURES POSSIBLE WITH PROG. ART. 950C OR "SAVEPROG" SOFTWARE**

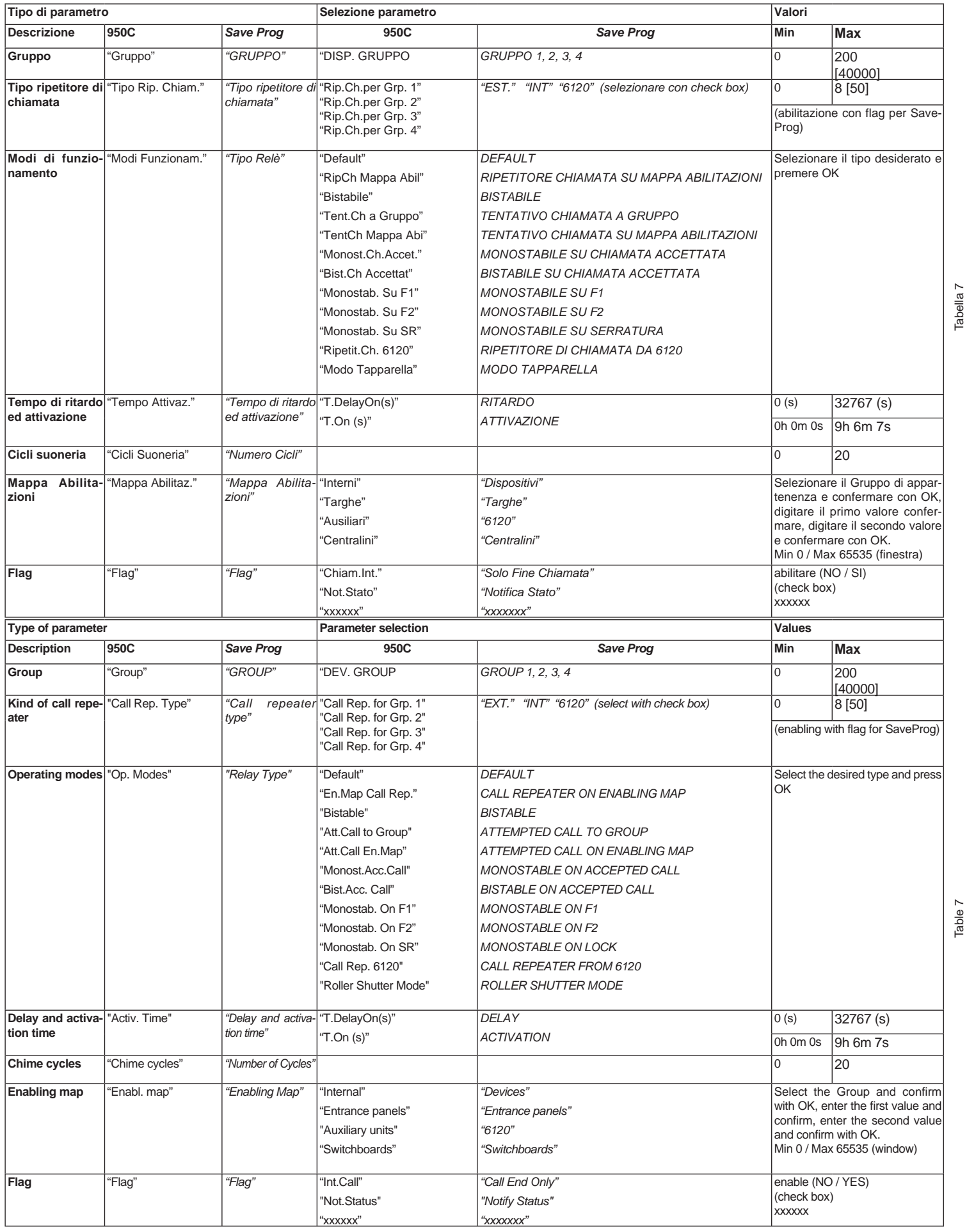

8

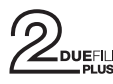

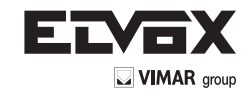

# **PROGRAMMAZIONI RELE' SU BUS ORIZZONTALE**

ATTENZIONE: PER ATTIVARE I RELE' COLLEGATI AL BUS ORIZZONTALE, E' NECESSARIO PROVVEDERE ALLA RIMAPPATURA DEL ROUTER 69RS ATTRI-BUENDO UN IDENTIFICATIVO ID "ESTESO" (VEDI ISTRUZIONI ROUTER art. 69RS).

L'ATTRIBUZIONE DELL'IDENTIFICATIVO ID ESTESO PUÒ AVVENIRE SOLO AT-TRAVERSO IL PROGRAMMATORE 950C O SAVEPROG

# **PROGRAMMAZIONI MANUALI**

1)Ripristino dati di default

# **PROGRAMMAZIONI CON PROGRAMM. ART. 950C O CON SOFTWARE "SAVEPROG" - BUS ORIZZONTALE**

- 2) Attribuzione identificativo ID
- 3) Relè monostabile con attivazione dai tasti dei posti interni
- 4) Relè monostabile attivato da chiamata
- 5) Relè monostabile attivato dai tasti F1, F2, serratura del posto interno
- 6) Relè monostabile attivato da tentativo di chiamata
- 7) Relè monostabile attivato da tentativo di chiamata a gruppo
- 8) Relè bistabile con attivazione da tasti posti interni 9) Relè bistabile attivato da chiamata
- 10) Ripetitore di chiamata (solo rimappando il relè e attribuendo al relè lo stessi identi-
- ficativo ID del posto interno a cui si deve ripetere la chiamata).
- 11) Modalità Tapparella
- 12) Mappa delle abilitazioni

# **PROGRAMMAZIONI MANUALI BUS ORIZZONTALE**

### **1) RIPRISTINO DATI DI DEFAULT**

La procedura di Reset permette di tornare alle impostazioni di fabbrica (configurazione di default).

- Premere e mantenere premuti contemporaneamente i tasti RST e P1.
- Rilasciare RST mantenendo premuto P1 fino a quando il led inizia a lampeggiare.
- Mentre il led lampeggia rilasciare P1 e subito premere P1.
- Mantenere P1 premuto fino a quando il led si spegne.
- Rilasciare P1.

**NOTA:** nella configurazione di Default, la modalità di funzionamento è di relè monostabile.

# **PROGRAMMAZIONI CON PROGRAMMATORE ART. 950C O CON SOFTWARE PER PC "SAVEPROG"**

### **2) ATTRIBUZIONE IDENTIFICATIVO ID**

Nel Bus Orizzontale l'identificativo ID dei Moduli relè art. 69PH deve essere inserito attraverso il programmatore 950C o con il software SaveProg (a pagina 11 e 12 sono descritte le modalità di gestione dell' identificativo ID.

### **3) RELÈ MONOSTABILE CON ATTIVAZIONE DA TASTI DEL POSTO INTERNO**

I relè si attivano con un ritardo T1 e rimangono attivi per un tempo T2 poi tornano a riposo.

Il relè RL1 viene attivato dal tasto P2 e il relè RL2 viene attivato dal tasto P3 del posto interno. Tutti i posti interni possono attivare RL1 e RL2, subordinatamente ai tasti disponibili sul posto interno ed alla loro configurazione. I relè RL1 e RL2 possono funzionare in questa modalità anche singolarmente.

# **4) RELÈ MONOSTABILE ATTIVATO DA CHIAMATA**

Il relè viene attivato dall'invio di un chiamata ad un posto interno presente nell'impianto che accetta la chiamata. Si attiva con un tempo di ritardo T1 rispetto all'invio della chiamata e rimane attivo per un tempo T2. Dopo di che il relè torna nella posizione iniziale. I dispositivi che inviano la chiamata e i dispositivi che ricevono la chiamata sono configurabili da "mappa delle abilitazioni". Per default tutti i dispositivi sono abilitati.

### **5) RELÈ MONOSTABILE ATTIVATO DAI TASTI F1, F2, SERRATURA DEL POSTO INTERNO**

Il relè si attiva quando viene inviato il comando apertura serratura o F1 o F2 premendo il tasto corrispondente del posto interno. Il relè si attiva con ritardo T1 rispetto la ricezione del comando e rimane attivo per un tempo T2. I dispositivi che inviano il comando e quelli che sono destinatari del comando sono configurabili secondo la "Mappa delle abilitazioni". Per default tutti i dispositivi sono abilitati.

# **6) RELÈ MONOSTABILE ATTIVATO DA TENTATIVO DI CHIAMATA**

Il relè si attiva all'invio di una chiamata ad un dispositivo che può non essere presente nell'impianto o rifiutare la chiamata. Il relè si attiva con un tempo di ritardo T1 rispetto all'invio della chiamata e rimane attivo per il tempo T2. I dispositivi che inviano la chiamata e quelli che ricevono la chiamata sono configurabili da "Mappa delle abilitazioni". Per default tutti i dispositivi sono abilitati.

# **PROGRAMMING RELAYS OVER HORIZONTAL BUS**

CAUTION: TO ACTIVATE THE RELAYS CONNECTED TO THE HORIZONTAL BUS, IT IS NECESSARY TO REMAP THE ROUTER 69RS ASSIGNING AN "EXTENDED" IDENTIFICATION ID (SEE ROUTER INSTRUCTIONS art. 69RS).

THE EXTENDED ID CAN ONLY BE ASSIGNED VIA THE PROGRAMMER 950C OR SAVEPROG

# **MANUAL PROGRAMMING**

1) Reset default data

# **PROGRAMMING WITH PROGRAMMER ART. 950C OR "SAVEPROG" SOFTWARE - HORIZONTAL BUS**

- 2) ID assignment
- 3) Monostable relay with activation by buttons on the indoor stations
- 4) Call-activated monostable relay
- both contract the comparation of the processes of the indoor station by F1, F2 or lock buttons on the indoor station
- 6) Monostable relay activated by call attempt
- 7) Monostable relay activated by attempt to call group
- 8) Bistable relay with activation by indoor station buttons 9) Call-activated bistable relay
- 
- 10) Call repeater (only remapping the relay and assigning the relay with the same ID as the indoor station where the call must be repeated).
- 11) Roller shutter mode
- 12) Enabling map

# **HORIZONTAL BUS MANUAL PROGRAMMING**

### **1) RESET DEFAULT DATA**

The reset procedure allows factory settings to be restored (default configuration).

- Press and hold down buttons RST and P1 simultaneously.
- Release RST but continue to hold down P1 until the LED begins to flash.
- While the LED flashes release P1 and press P1 immediately.
- Hold down P1 until the LED goes out.
- Release P1.

**NOTE:** In the default configuration, the operating mode is of a monostable relay.

# **PROGRAMMING WITH PROGRAMMER ART. 950C OR WITH "SAVE-PROG" PC SOFTWARE**

# **2) ID ASSIGNMENT**

For the Horizontal Bus the ID of the Relay Modules art. 69PH must be entered via the programmer 950C or SaveProg software (the procedures for managing the ID are described on page 11 and 12).

#### **3) MONOSTABLE RELAY WITH ACTIVATION BY BUTTONS ON INDOOR STATION**  The relays activate with a delay time T1 and remain active for a time T2 before returning to rest.

Relay RL1 is activated by pressing button P2 and relay RL2 by pressing button P3 on the indoor station. All the indoor stations can activate RL1 and RL2, subject to the buttons provided on the indoor station and their configuration. In this mode relays RL1 and RL2 can also operate individually.

# **4) CALL-ACTIVATED MONOSTABLE RELAY**

The relay is activated when a call is sent to an indoor station present in the system, which accepts the call. It activates with a delay time T1 after the call is sent and remains active for a time T2. After that, the relay returns to its initial position. The devices that send the call and the devices that receive the call can be configured via the "enabling map". By default all devices are enabled.

### **5) MONOSTABLE RELAY ACTIVATED BY F1, F2 OR LOCK BUTTONS ON THE INDOOR STATION**

The relay activates when the door lock opening or F1 or F2 commands are given by pressing the corresponding button on the indoor station. The relay activates with a delay time T1 after receiving the command and remains active for a time T2. The devices that send and receive the command can be configured according to the "Enabling map". By default all devices are enabled.

# **6) MONOSTABLE RELAY ACTIVATED BY CALL ATTEMPT**

The relay activates when a call is sent to a device that may not be present in the system or may decline the call. The relay activates with a delay time T1 after the call is sent and remains active for a time T2. The devices that send the call and those that receive the call can be configured via the "Enabling map". By default all devices are enabled.

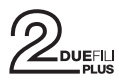

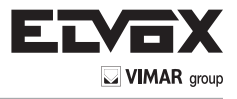

# **7) RELÈ MONOSTABILE ATTIVATO DA TENTATIVO DI CHIAMATA A GRUPPO**

Il relè si attiva all'invio di una chiamata ad un posto interno che può non essere presente nell'impianto o rifiutare la chiamata. Il relè si attiva con un tempo di ritardo T1 rispetto all'invio della chiamata e rimane attivo per il tempo T2. L'ID del posto interno destinatario della chiamata deve essere programmato nel parametro "GRUPPO". È possibile avere fino a quattro posti interni diversi.

### **8) RELÈ BISTABILE CON ATTIVAZIONE DA TASTI POSTO INTERNO**

Il relè commuta il suo stato ogni volta che riceve un comando a lui indirizzato .

Esempio: il relè RL1 non è attivo, il tasto P2 è stato programmato per attivare AUSILIA-RIO 1. Premendo P2, RL1 si attiva con un ritardo T1. Premendo nuovamente P2 il relè si disattiva con un ritardo T2. In questa modalità di funzionamento il relè può inviare un messaggio di conferma dell'avvenuta commutazione al dispositivo che lo ha attivato, attivando il flag "Not. Stato".

#### **9) RELÈ BISTABILE ATTIVATO DA CHIAMATA ACCETTATA**

Il relè si attiva all'invio di una chiamata ad un dispositivo presente sull'impianto che accetta la chiamata.

La disattivazione del relè può avvenire in modo diverso a seconda dello stato del Flag "Chiam. Int":

- Se il Flag "Chiam. Int" = NO: il relè si disattiva al completamento dei cicli suoneria impostati sul' unità elettronica (se chiamata esterna) oppure alla risposta alla chiamata oppure al termine della chiamata.

- Se il Flag "Chiam. Int" = SI: il relè si disattiva solo al termine della chiamata. I dispositivi che inviano la chiamata e quelli che ricevono la chiamata sono configurabili da "Mappa delle abilitazioni". Per default tutti i dispositivi sono abilitati.

**NOTA**: i numeri identificativi ID riservati ai relè collegati al BUS ORIZZONTALE sono dal numero 2951 a 3000. E' comunque possibile attribuire numeri identificativi ID diversi (da 1 a 40000). Nel caso però potrebbero avvenire delle attivazioni indesiderate. Nel caso in cui si attribuisca ad un rele sul BUS ORIZZONTALE ad esempio l'identificativo ID 1, e nei BUS VERTICALI sia stato attribuito l'identificativo ID 1, all'attivazione di un comando di attivazione al relè con ID 1 su BUS verticale, potrebbe attivarsi anche il relè sul BUS ORIZZONTALE. Questa attivazione invece potrebbe essere ricercata nei casi in cui vi sia la necessità di un'attivazione simultanea.

# **10) RIPETITORE DI CHIAMATA**

In questa modalità è possibile ripetere la chiamata di un'unità elettronica collegata sul Bus Orizzontale, rimappando il relè con un identificativo ID di un posto interno.

#### **11) MODALITÀ TAPPARELLA**

Questa modalità di funzionamento si utilizza per il controllo di tapparelle, serrande, tende da sole, ecc. In questa modalità i due relè RL1 e RL2 funzionano con interblocco, per evitare l'attivazione contemporanea dei due relè. Premendo il tasto di attivazione del relè RL1, questo commuta con un tempo ritardo T1 mantenendo questa posizione per un tempo T2 o fino a che non si premere nuovamente lo stesso tasto di attivazione. Il relè in stato di attivazione si disattiva anche premendo il tasto di comando dell'altro relè. Nel caso in cui i due relè comandino i due sensi di rotazione di un motore (per esempio il motoriduttore di una tapparella) si consiglia di mantenere un tempo di ritardo minimo di attivazione del relè (default = 1s), in modo che il motore nell'inversione del senso di rotazione, passi per uno stato di fermo.

### **12) MAPPA DELLE ABILITAZIONI**

E' possibile in modalità "Bus Orizzontale" abilitare o disabilitare posti interni, unità elettroniche, ausiliari, centralini, previa finestra operativa di intervento dove indicare il numero di ID iniziale e finale. Dai sottomenu INTERNI, TARGHE, AUSILIARI, CEN-TRALINI, sono disponibili 3 finestre (FIN #1, FIN #2, FIN # 3) dove per ognuna può essere inserito l'identificativo ID iniziale e l'identificativo ID finale in modo da configurare la "finestra operativa". Si conferma con OK.

**NOTA**: Il numero di fine non può essere inferiore al numero di inizio.

Per avere tutti i numeri abilitati, basterà inserire il numero 1 nella prima abilitazione ed il numero massimo nella seconda abilitazione di FIN# 1.

#### **13) RIMAPPATURA RELÈ PER FUNZIONAMENTO SU BUS ORIZZONTALE**

I codici identificativi ID attribuibili ad un relè in modalità di funzionamento su Bus Due-FiliElvox "esteso" è compresa da ID 2951 a ID 3000.

E' comunque possibile attribuire ad un relè gli identificativi da 1 a 3000. In questo caso però nel caso siano presenti dei relè con identificativo ID da 1 a 8 nei BUS VERTICALI, può esserci l'attivazione contemporanea dei relè con identificativo ID uguale. L'attivazione di un relè avviene attraverso i tasti presenti sui posti interni (vedi istruzioni di prodotto).

### **14) RIMAPPATURA PER CONFIGURAZIONE RIPETITORE DI CHIAMATA**

Nel caso invece in cui vi sia la necessità di ripetere la chiamata da un'unità elettronica collegata nel Bus Orizzontale, dovrà essere attribuito l'identificativo ID del posto interno a cui è necessario ripetere la chiamata.

Esempio: si vuole che all'invio da parte di unità elettronica del codice ID = 601 (corrispondente al posto interno 1 riferito al router ID = 4, il relè 69PH attivi una funzione. In questo caso si utilizzerà la funzione ripetitore di chiamata e l'identificativo da attribuire al relè sarà ID = 601.

# **7) MONOSTABLE RELAY ACTIVATED BY ATTEMPT TO CALL GROUP**

The relay activates when a call is sent to an indoor station that may not be present in the system or may decline the call. The relay activates with a delay time T1 after the call is sent and remains active for a time T2. The ID of the indoor station that receives the call must be programmed in the "GROUP" parameter. It is possible to have up to four different indoor stations.

# **8) BISTABLE RELAY WITH ACTIVATION BY INDOOR STATION BUTTONS**

The relay switches its state every time it receives a command sent to it. Example: Relay RL1 is not active, button P2 has been programmed to activate AUXI-LIARY 1. On pressing P2, RL1 activates with a delay time T1. On pressing P2 again, the relay deactivates with a delay time T2. In this operating mode the relay can send a switching confirmation message to the device that has activated it, activating the "Not. Status" flag.

### **9) BISTABLE RELAY ACTIVATED BY ACCEPTED CALL**

The relay activates when a call is sent to a device present in the system, which then accepts the call.

The relay can be deactivated differently according to the status of the "Int.Call" flag:

- If the "Int. Call" Flag = NO: the relay deactivates on completion of the chime cycles set on the electronic unit (if an external call), when the call is answered or at the end of the call.

- If the "Int. Call" Flag = YES: the relay deactivates only at the end of the call. The devices that send the call and those that receive the call can be configured via the "Enabling map". By default all devices are enabled.

**NOTE**: The ID identification numbers reserved for the relays connected to the HORI-ZONTAL BUS are from number 2951 to 3000. It is still possible to assign different ID identification numbers (from 1 to 40000). In this case, however, unwanted activations may occur. If a relay on the HORIZONTAL BUS is assigned for example ID 1 and on the VERTICAL BUSES ID 1 has been assigned, when activating an activation command for the relay with ID 1 on the vertical BUS, the relay on the HORIZONTAL BUS may also activate. This activation could instead be desired in cases when there is a need for simultaneous activation.

### **10) CALL REPEATER**

In this mode, you can repeat the call of an electronic unit connected over the Horizontal Bus, remapping the relay with an indoor station ID.

### **11) ROLLER SHUTTER MODE**

This operating mode is used to control roller blinds, shutters, awnings, etc. In this mode the two relays RL1 and RL2 are interlocked to avoid simultaneous activation of the two relays. When relay RL1 activation button is pressed, it switches with a delay time T1, then maintains this position for a time T2 or until the same activation button is pressed again. When in an activated state, the relay is also deactivated by pressing the control button of the other relay. If the two relays control the two directions of rotation of a motor (e.g. the reduction gear of a roller shutter), it is advisable to maintain a minimum relay activation delay time (default = 1s) so that the motor passes through a stationary state when reversing its direction of rotation.

### **12) ENABLING MAP**

In "Horizontal Bus" mode it is possible to enable or disable indoor stations, electronic units, auxiliary units and switchboards, subject to an operating window where the start and end ID numbers are to be entered. From the INTERNAL, ENTRANCE PANEL, AUXILIARY, SWITCHBOARD submenus, there are 3 windows (WIN #1, WIN #2, WIN  $# 3$ ) where for each one you can enter the initial and final ID so as to configure the "operating window". Confirm with OK.

**NOTE**: The end number must not be any less than the start number.

To have all the numbers enabled, simply enter number 1 in the first enable and the maximum number in the second enable of WIN# 1.

# **13) REMAPPING RELAYS FOR OPERATION OVER HORIZONTAL BUS**

The ID identification codes that can be assigned to a relay in operating mode over "extended" Elvox DueFili Bus range from ID 2951 to ID 3000.

It is in any case possible to assign a relay with IDs from 1 to 3000. In this case, however, if there are relays with ID 1 to 8 in the VERTICAL BUSES there may be simultaneous activation of the relays with the same ID.

Relay activation takes place via the buttons on the indoor stations (see product instructions).

#### **14) REMAPPING FOR CALL REPEATER CONFIGURATION**

If, on the contrary, it is necessary to repeat the call from an electronic unit connected on the Horizontal Bus, you need to assign the ID of the indoor station to which the call must be repeated.

Example: when an electronic unit sends code  $ID = 601$  (corresponding to indoor station 1 referred to router  $ID = 4$ ), you want relay 69PH to activate a function. In this case we will use the call repeater function and the identifier to be assigned to the relay will be  $ID = 601$ .

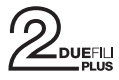

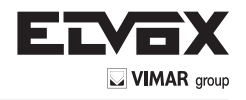

# **Tastiera del programmatore 950C:**

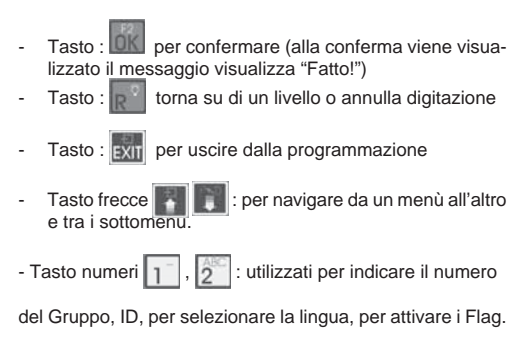

NOTA:ON/OFF non è attivo.

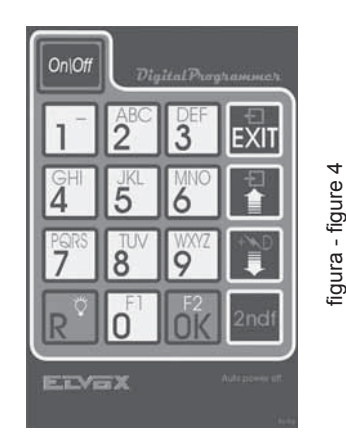

# **950C programmer keypad:**

- Button: **OK** to confirm (upon confirmation the message displayed reads "Done!")
- Button:  $\mathbf{r}$  returns up a level or cancels typing
- Button: EXIT to quit programming
- Arrows button : to navigate from one menu to another and through the submenus.
- Numbers button  $\boxed{1}$ ,  $\boxed{2}$  : used to indicate the number

of the Group and the ID, to select the language and to activate the flags.

NOTE: ON/OFF is not active.

# **Programmazione con 950C**

Collegare il programmatore 950C al connettore di programmazione (vedi Fig.1), attendere qualche secondo fino alla comparsa sul display della dicitura: **"Select Function: Program Config".**

- Premere il tasto . La dicitura sul display diventa: "Select Function: Terminal **Mode"**

- Premere il tasto  $\vert_{0}$  , appare una dicitura che indica la lingua dei messaggi impostata (di default italiano). Per selezionare la lingua premere  $\boxed{1}$  per l'italiano oppure  $\boxed{2}$ per l'inglese.

Premere il tasto **. Compare la dicitura: "Installazione".** 

Con  $\sqrt{6}k$  si entra nel menù Installazione e si può visualizzare la configurazione. Per mantenere la posizione attuale premere  $\mathbb{R}^3$ . Per modificare la configurazione premere il tasto **.** In questo modo si varia da un tipo di Bus ad un'altro. Se la confi-

gurazione viene modificata (es da Vert si modifica in Oriz) tramite , e la conferma

tramite **OK** Se il numero identificativo ID è quello desiderato premere **RU**, altrimenti

digitare il numero e confermare con **OK**, apparirà il messaggio di conferma FATTO. NOTA: se viene digitato 0, apparirà il messaggio "Nuovo ID DipSw", confermare con

OK , apparirà il messaggio di conferma FATTO.

Confermare con OK, viene richiesto il numero di identificativo ID da attribuire al 69PH.

E' possibile confermare l'identificativo che appare con OK oppure modificandolo digitando il numero sulla tastiera del programmatore e confermare con  $\frac{1}{0}$ . Premere **RUP per tornare alla posizione nel Menù INSTALLAZIONE per proseguire con la con**figurazione.

# Da INSTALLAZIONE premere **compare Relè 1 o 2.**

Premendo **et e** vale solo se il relè 69PH è in configurazione Bus Verticale, si può definire la modalità di inserimento di dati riferito agli identificativi ID riferiti agli apparecchi da abilitare se interni, targhe (unità elettroniche), ausiliari o centralini. Su TIPO

MAPPA ABILITAZIONI attraverso il tasto  $\boxed{1}$  è possibile scegliere tra ID SINGOLO o A FINESTRE. In funzione di questa configurazione, sul MAPPA ABILITAZIONI (vedi diagramma delle programmazioni) si potranno inserire gli identificativi per numero di identificativo o attraverso una finestra di operatività indicando l'identificativo ID di partenza e l'identificativo ID finale. Esempio indicando 10 e 30, gli identificativi abilitati saranno gli ID da 10 a 30 appunto.

Per continuare nella configurazione, premere il tasto si torna a RELE' 1 o 2. Digitare 1 o 2 per scegliere se configurare il relè 1 o 2 e confermare con  $\mathbb{R}$ , si può proseguire con la configurazione di GRUPPO, TIPO RIPETITORE DI CHIAMATA, MODI FUNZIONAMENTO ecc. . Per configurare una delle voci del menù (esempio

dal sottomenu, utilizzare il tasto

modi di funzionamento), premere **OK** e scorrere il sottomenu con il tasto **.** Per confermare la funzione, confermare con . Alla conferma appare FATTO. Per uscire

### **Programming with 950C**

Connect the 950C programmer to the programming connector (see Fig.1) and wait for a few seconds until the following message appears on the display: **"Select Function: Program Config".**

button. The message on the display becomes: "Select Function: **Terminal Mode"**

- Press the **button**, a text appears indicating the set message language (Italian by default). To select the language, press  $\boxed{1}$  for Italian or  $\boxed{2}$  for English.

Press the **button.** The following message appears: "Installation".

With  $\log N$  you enter the Installation menu and you can view the configuration. To keep the current position press  $\mathbb R$ . To change the configuration, press the  $\mathbb R$  button. In this way it varies from one bus type to another. If the configuration is changed (e.g.

from Vert you to change to Horiz) via  $\mathbb{R}$ , and confirm with  $\mathbb{R}$ . If the ID number is

the one you want, press  $\mathbb{R}^n$ , otherwise enter the number and confirm with  $\mathbb{Q}$ K DONE confirmation message will be displayed.

NOTE: If 0 is entered, the "New ID DipSw" message will be displayed, confirm with **OK** the DONE confirmation message will be displayed.

Confirm with OK, you are prompted for the ID number to assign to 69PH. You can

confirm the identification number displayed with  $\overline{0}K$  or modify it by entering the number on the programmer keypad and confirm with  $\mathbb{R}$ . Press  $\mathbb{R}$  to return to the position in the INSTALLATION menu to continue with the configuration.

From INSTALLATION press **Relay 1 or 2 will appear.** 

By pressing  $\begin{array}{|c|c|c|c|c|}\hline \multicolumn{1}{|c|}{\text{A}} & \multicolumn{1}{|c|}{\text{only}} & \text{if the relay 69PH is in the Vertical Bus configuration, you can} \hline \end{array}$ the procedure for entering data referred to the IDs for the appliances to be enabled if internal, panels (electronic units), auxiliary units or switchboards. On ENABLING MAP

TYPE with button  $\boxed{1}$  you can choose between SINGLE or WINDOW ID. Depending on this configuration, on ENABLING MAP (see programming diagram) you can enter the identifiers by identification number or a window of operation indicating the starting ID and the end ID. For example, by entering 10 and 30, the enabled identifiers will be IDs from 10 to 30.

To continue with the configuration, press the button to return to RELAY 1 or 2. Enter 1 or 2 to choose whether to configure relay 1 or 2 and confirm with  $\frac{1}{2}$ . vou can continue with the configuration of the GROUP, REPEATER CALL TYPE, OPERATING MODES, etc. To configure one of the menu items (e.g. operating modes), press OK

and scroll through the submenu with the  $\overline{a}$  button. To confirm the function, confirm with  $\frac{1}{2}$ . Upon confirmation DONE is displayed. To exit the submenu, press the  $\frac{1}{2}$ **button** 

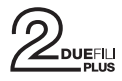

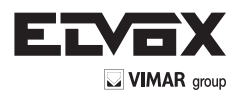

# **Programmazione con Software SAVEPROG**

SaveProg è un software per PC e viene fornito in dotazione alle interfacce Art. 692I e 692I/U. installare il software sul PC. Lanciare il programma cliccando sull'icona  $\boxed{\textcircled{2}}$ . Appare l'immagine di figura 5.

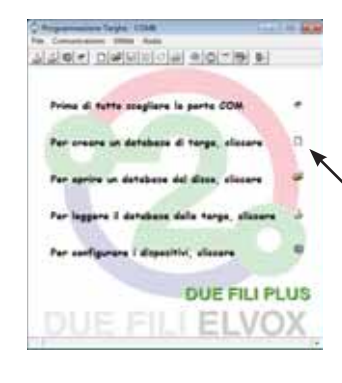

figura - figure 5

# **Programming with SAVEPROG software**

SaveProg is a PC software package supplied together with interfaces Art. 692I and 692I/U. Install the software on the PC. Launch the program by clicking on the  $\mathbb{Q}$  icon. The image of Figure 5 is displayed.

.<br>Iceali il tino di targa Cegli il tipo di targa<br>
Ora:<br>
Ce 89F35 (AV Pulsanti)<br>
Ce 89F35 (AV Pulsanti)<br>
Ce 12F35 (AV Pulsanti)<br>
Ce 12F35 (AV Pulsanti)<br>
Ce 13F35 (AV Pulsanti)<br>
Ce 13F47 (AV Alfanumerica)<br>
Ce 99F4-7 (AV Alfanumerica)<br>
Ce 99F4-7 (AV A BSAM «VIMAR 02015» (Commutatore A/V) EX"<br>945F (Centralino)<br>630F (Interfacios Digibius <>> Due Fili<br>63MD Interfacios Digibius <>> Due Fili<br>63MD Estere A/V dal bus<br>63DA Interfaccia Speciale DigiBus <>> Due Fili<br>Fiele 63PH<br>F X Annulla  $\mathcal{Q}$  ok

figura - figure 6

Select the icon highlighted by the arrow in Figure 6, the window appears where you can select the Relay 69PH EXTEN-DED). After confirming with OK the configuration window will open for the 69PH.

Selezionare l'icona evidenziata dalla freccia in figura 6, appare la finestra dove selezionare Relè 69PH EXTENDED). Dopo aver confermato con OK si apre la finestra di configurazione del 69PH.

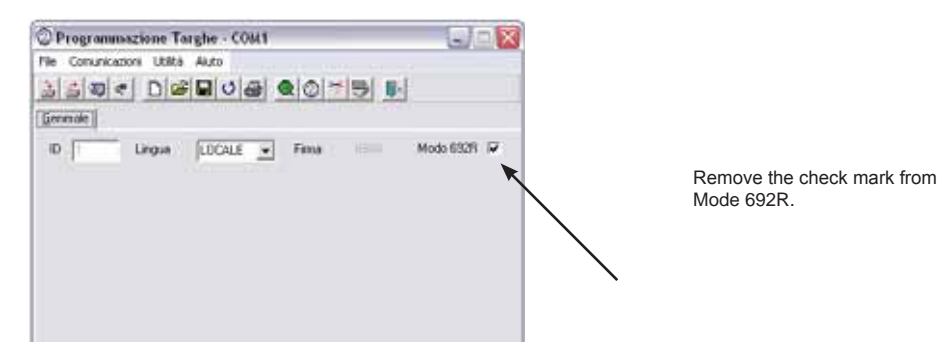

figura - figure 7

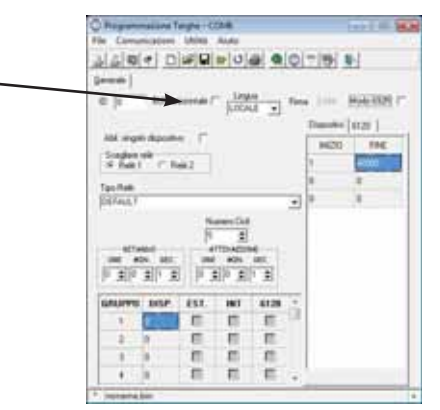

**NOTE**: When the relay is connected to the HORIZONTAL BUS check off the Flag. HORIZONTAL BUS as indicated by the arrow.

**NOTA**: quando il relè e collegato al BUS ORIZZONTALE spuntare il Flag. BUS ORIZZONTALE come indicato dalla freccia.

Togliere lo spunto da Modo 692R.

figura - figure 8

# **IDENTIFICATIVO ID**

Quando la configurazione avviene manualmente cioè attraverso i dip-switch, la configurazione manuale prevale sull'eventuale configurazione software (con programmatore). Quindi l'attribuzione software è ininfluente.

Quando il dip-switch è su "0", è possibile attribuire l'identificativo ID attraverso la configurazione software (con programmatore).

### **Identificativo ID 69PH**

Con installazione su **Bus verticale**, è possibile attribuire un codice identificativo ID compreso da 1 a 8.

Inserendo il numero 0, l'assegnazione manuale tramite i dip-switch sarà prioritaria. Con installazione su **Bus orizzontale**, è possibile attribuire un codice identificativo ID compreso da 1 a 40000. In questa configurazione non è prevista l'assegnazione del numero 0. Default: 0.

### **Mappa abilitazione posti interni**

E' possibile limitare il numero dei posti interni in grado di inviare comandi ai relè art. 69PH. Spuntare l'elenco dei posti interni abilitati. Default: tutte selezionate

#### **Cicli di suoneria**

Configurazione del numero di cicli di attivazione quando l'art. 69PH è usato come ripetitore di suoneria. Range: 0..20, Default: 5.

#### **Tempo Ritardo art. 69PH**

Permette di configurare un tempo di ritardo dall'invio del comando di attivazione al momento in cui viene attivato il relè.

Range: da 0 a 8 ore, 59 minuti, 59 secondi. Default: 1 secondo

#### **Tempo (Dis)Attivazione**

E' il tempo di attivazione nel caso di funzionamento monostabile e il tempo di disattivazione in caso di relè bistabile, da 0 a 8 ore, 59 minuti, 59 secondi. Default: 1 secondo

#### **Gruppi**

Ognuno dei due relè nel singolo art. 69PH può avere un proprio insieme distinto di quattro capigruppo. Si tratta di ID di posti interni, e per ogni ID si può decidere se il corrispondente relè si deve attivare su chiamata da unità elettronica, intercomunicante, da tasto art. 6120 o combinazione delle tre possibilità.

I capigruppo possono essere posti interni o centralini di portineria. Default: tutto vuoto

#### **Mappa Relè e 6120**

E' possibile limitare il funzionamento di ogni relè art. 69PH per uno o più relè o moduli tasti art. 6120 (che usano lo stesso spazio di indirizzi dei relè). Spuntare l'elenco dei relè / art. 6120 di interesse. Default: tutte selezionate

# CONFIGURAZIONI BUS VERTICALE RIFERIMENTO FIGURA 8

**ID** = per l'attribuzione dell'identificativo ID del Modulo relè.

**BUS ORIZZONTALE** = non spuntare

**LINGUA** = per scegliere la lingua dei testi

**ABIL. SINGOLO DISPOSITIVO** (spuntato) = per la configurazione attraverso inserimento di spunto o meno nella check box per definire quali dispositivi sono abilitati o meno. Se il flag non viene spuntato, l'inserimento avverrà tramite un ID iniziale ed uno finale con all'interno il numero dell'identificativo ID degli apparecchi abilitati (sono disponibili 3 finestre).

**DISPOSITIVI** e 6120 = è legato alla configurazione attraverso lo spunto del flag ABIL. **SINGOLO DISPOSITIVO** = Se spuntato i dispositivi sono tutti abilitati. Se non spuntato, devono essere indicati gli apparecchi da abilitare dal numero più basso al numero più alto in modo da generare una finestra di intervento. Le finestre disponibili sono tre.

**SCELTA RELÈ** = per scegliere quale tra relè 1 o 2 da configurare. **TIPO RELÈ** = per selezionare attraverso il menù a tendina, il pipo di funzionamento

da attivare (vedi anche DIAGRAMMA DELLE PROGRAMMAZIONI).

**NUMERO CICLI** = Numero di ripetizioni di attivazione dell'attuatore.

**RITARDO** = tempo di ritardo dopo ricezione del comando

**ATTIVAZIONE** = tempo di attuazione del comando

**GRUPPO/DISP.** = attribuzione di un dispositivo ad un capogruppo

# CONFIGURAZIONI BUS ORIZZONTALE RIFERIMENTO FIGURA 8

**ID** = per l'attribuzione dell'identificativo ID del Modulo relè.

**BUS ORIZZONTALE** = spuntare (sparisce la check box ABIL. SINGOLO DISPOSI-TIVO)

**LINGUA** = per scegliere la lingua dei testi

**DISPOSITIVI** e **6120** = devono essere indicati gli apparecchi da abilitare dal numero più basso al numero più alto in modo da generare una finestra di intervento. Le finestre disponibili sono tre

**SCELTA RELÈ** = per scegliere quale tra relè 1 o 2 da configurare. **TIPO RELÈ** = per selezionare attraverso il menù a tendina, il pipo di funzionamento da attivare (vedi anche DIAGRAMMA DELLE PROGRAMMAZIONI). **NUMERO CICLI** = Numero di ripetizioni di attivazione dell'attuatore.

**RITARDO** = tempo di ritardo dopo ricezione del comando

**ATTIVAZIONE** = tempo di attuazione del comando

**GRUPPO/DISP.** = attribuzione di un dispositivo ad un capogruppo

**ID**

**VIMAR** or

When the configuration is done manually, that is with the dip-switches, manual configuration prevails over any software configuration (with the programmer). Software assignment is therefore irrelevant.

Intergation in the control of the control of the control of the software configuration (with the programmer).

#### **ID 69PH**

With installation over **vertical Bus** it is possible to assign an ID code number from 1 to 8.

By entering the number 0, manual assignment using the dip-switches will take priority. With installation over horizontal **Bus** it is possible to assign an ID code number from 1 to 40000. In this configuration there is no assigning the number 0. Default: 0.

### **Indoor station enabling map**

It is possible to limit the number of indoor stations that can send commands to the relay art. 69PH. Check off the list of enabled indoor stations. Default: all selected

#### **Chime cycles**

Configuring the number of activation cycles when art. 69PH is used as a chime repeater. Range: 0..20, Default: 5.

### **Delay Time art. 69PH**

This enables configuring a delay time from sending the activation command to the moment when the relay is activated. Range: from 0 to 8 hours, 59 minutes, 59 seconds. Default: 1 second

#### **(De)Activation Time**

This is the activation time in the case of monostable operation and the deactivation time in the case of a bistable relay, from 0 to 8 hours, 59 minutes, 59 seconds. Default: 1 second

# **Groups**

Both relays in the single art. 69PH can have their own distinct set of four masters. These are indoor station IDs, and for each ID you can decide whether the corresponding relay must be activated on a call from an electronic unit, intercom, button art. 6120 or a combination of the three.

The masters can be indoor stations or switchboards. Default: all empty

### **Relay Map and 6120**

It is possible to limit the operation of each relay art. 69PH for one or more relays or button modules art. 6120 (using the same relay address space). Check off the list of relays / art. 6120 to your interest. Default: all selected

# REFERENCE VERTICAL BUS CONFIGURATIONS FIGURE 8

**ID** = for assigning the ID of the relay module.

**HORIZONTAL BUS** = do not check off

**LANGUAGE** = to choose the language of the texts

**ENABLE SINGLE DEVICE** (checked) = for configuration by checking off the check box to define which devices are enabled or not. If the flag is not checked off, a starting and an ending ID need to be entered with the ID identifier number of the enabled devices (there are 3 windows).

**DEVICES** and **6120** = connected with the configuration by checking off the ENABLE flag. **SINGLE DEVICE** = If checked off, all the devices are enabled. If not checked off, the devices to be enabled must be indicated from the lowest number to the highest

number in order to generate a window of operation. Three windows are available. **RELAY CHOICE** = to choose which relay 1 or 2 to configure. **RELAY TYPE** = to be selected via the drop-down menu, the type of operation to be activated (see also PROGRAMMING DIAGRAM). **NUMBER OF CYCLES** = Number of actuator activation repetitions.

**DELAY** = delay time after receiving the command

**ACTIVATION** = time of implementation of the command

**GROUP/DEV.** = assigning a device to a master

# REFERENCE HORIZONTAL BUS CONFIGURATIONS FIGURE 8

**ID** = for assigning the ID of the relay module. **HORIZONTAL BUS** = check off (the check box disappears ENABLE SINGLE DEVICE) **LANGUAGE** = to choose the language of the texts **DEVICES** and **6120** = the devices to be enabled must be indicated from the lowest number to the highest number in order to generate a window of operation. Three

#### windows are available.

**RELAY CHOICE** = to choose which relay 1 or 2 to configure. **RELAY TYPE** = to be selected via the drop-down menu, the type of operation to be activated (see also PROGRAMMING DIAGRAM). **NUMBER OF CYCLES** = Number of actuator activation repetitions. **DELAY** = delay time after receiving the command **ACTIVATION** = time of implementation of the command **GROUP/DEV.** = assigning a device to a master

VIMAR arou

Ripetit.Ch. 6120

n

H

Ħ

Ħ

Modo Tapparella

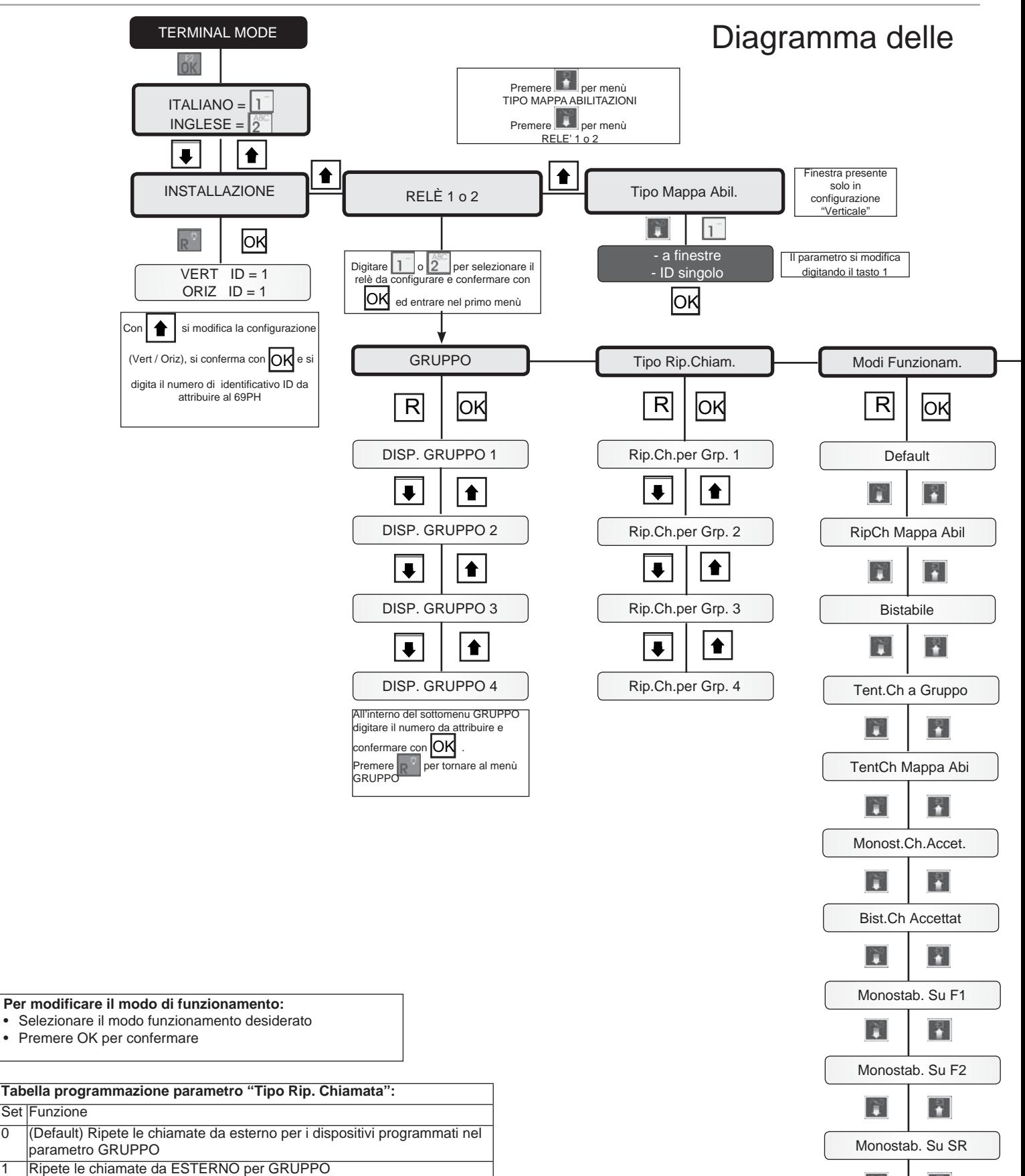

- Ripete le chiamate da INTERCOMUNICANTI
- 3 Ripete le chiamate da ESTERNO e INTERCOMUNICANTI
- 4 Ripete le chiamate da 6120
- Ripete le chiamate da ESTERNO e da 6120
- 6 Ripete le chiamate da INTERCOMUNICANTI e da 6120
- 7 Ripete le chiamate da ESTERNO, da INTERCOMUNICANTI e da 6120
	-

Set Funzione

14

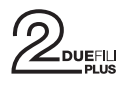

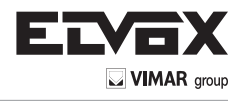

# programmazioni

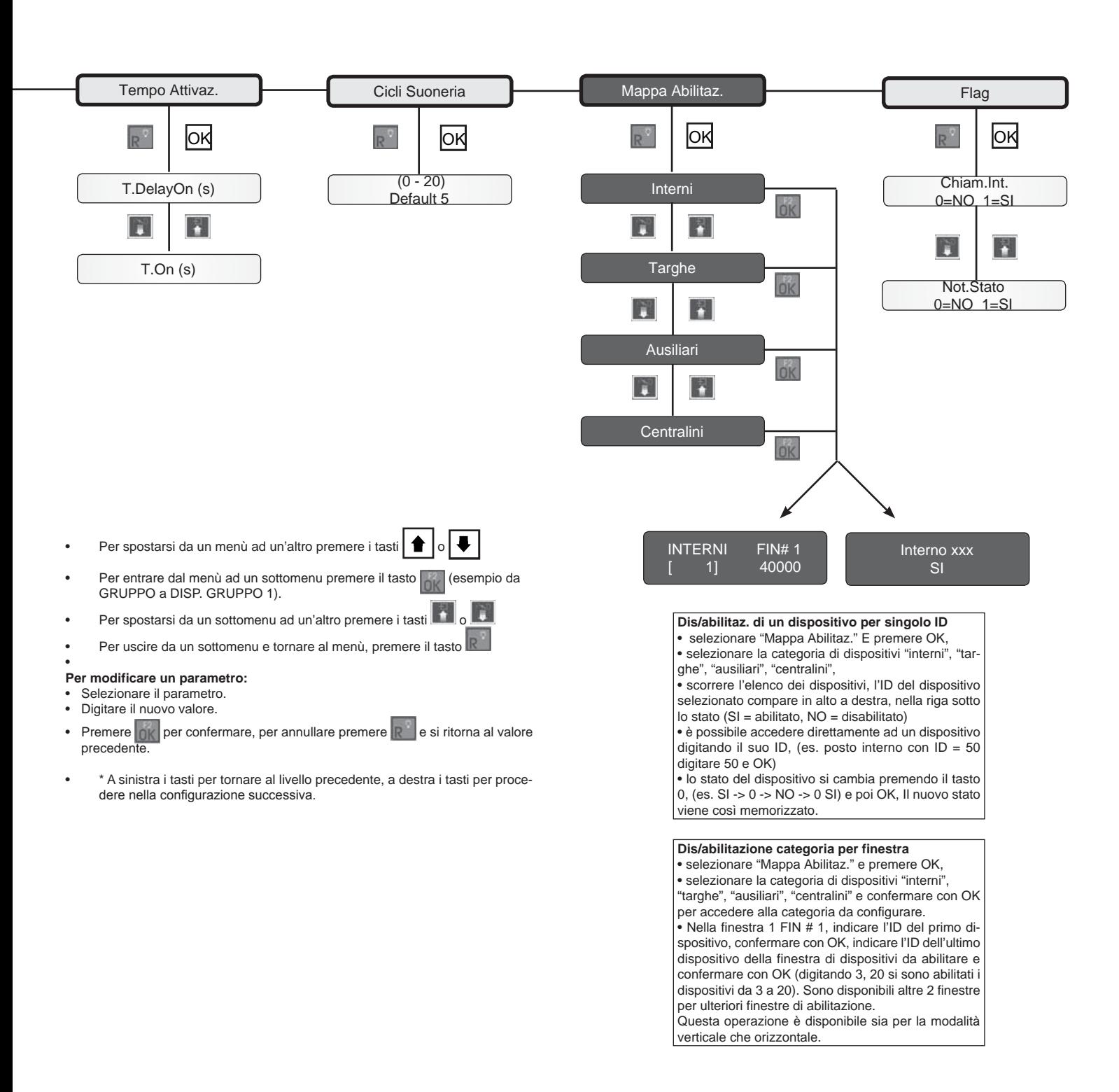

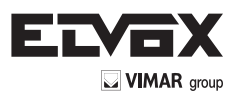

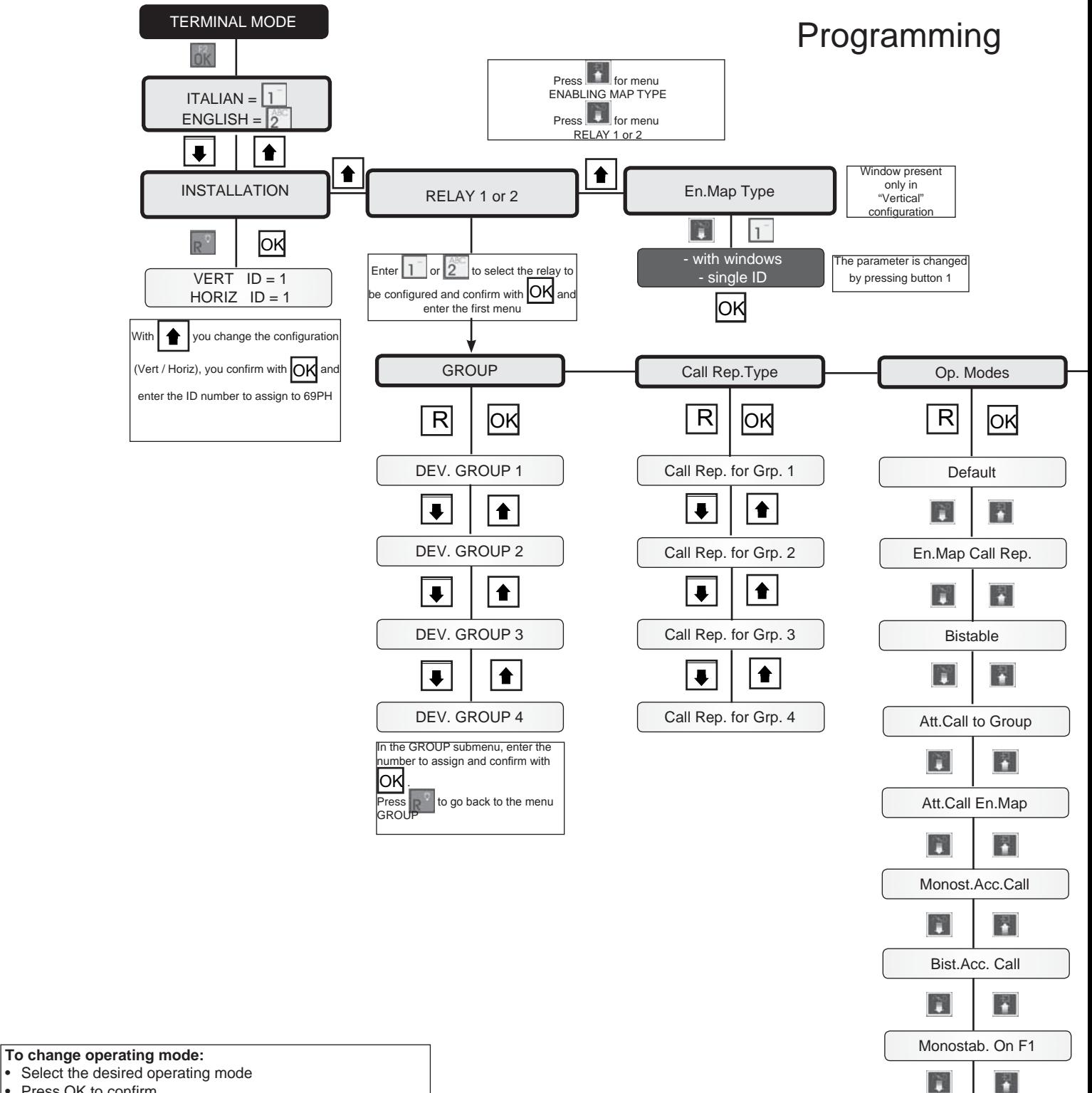

• Press OK to confirm

![](_page_15_Picture_284.jpeg)

![](_page_15_Figure_5.jpeg)

![](_page_16_Picture_0.jpeg)

![](_page_16_Picture_1.jpeg)

# Diagram

![](_page_16_Figure_3.jpeg)

![](_page_17_Picture_0.jpeg)

![](_page_17_Picture_1.jpeg)

Schema di collegamento con modulo programmabile 69PH per due servizi ausiliari / Wiring diagram with programmable module 69PH for two auxiliary services (SI646)

![](_page_17_Figure_3.jpeg)

![](_page_17_Figure_4.jpeg)

Y1 <sup>1</sup>° Relè<br>Cartette G(NO) 10 Y2 Contatto C/NO/NC Carico massimo 6A 230V

> 1st Relay C/NO/NC Contact Maximum load 6A 230V

Y2 <sup>2°</sup> Relè Contatto C/NO/NC Carico massimo 6A 230V

> 2nd Relay C/NO/NC Contact Maximum load 6A 230V

- U Relè Art. 69PH
- X Cavo Art. 732H, 732I (Due Fili Twistati)
- U Relay Art. 69PH
- X Cable type 732H, 732I (Twisted Pair)

- U Relè Art. 69PH
- X Cavo Art. 732H, 732I (Due Fili Twistati)
- Z2 Suoneria supplementare Art. 860A

Variante per ripetizione della chiamata esterna con una suoneria supplementare Art. 860A in modalità ripetitore di chiamata.

Variant for external call repetition with additional chime Art. 860A in call repeater mode.

![](_page_17_Figure_18.jpeg)

X - Cable type 732H, 732I (Twisted Pair)

Z2 - Additional chime Art. 860A

Variante per ripetizione della chiamata intercomunicante con suoneria supplementare Art. 860A in modalità ripetitore di chiamata.

Variant for intercom call repetition with additional chime Art. 860A in call repeater mode.

Variante per ripetizione della chiamata esterna e chiamata intercomunicante con due toni diversi di una suoneria supplementare Art. 860A in modalità ripetitore di chiamata.

Variant for external call and intercom call repetition with two different tones of additional chime Art. 860A in call repeater mode.

![](_page_17_Figure_25.jpeg)

![](_page_18_Picture_0.jpeg)

![](_page_18_Picture_1.jpeg)

# **REGOLE D'INSTALLAZIONE**

L'installazione deve essere effettuata con l'osservanza delle disposizioni regolanti l'installazione del materiale elettrico in vigore nel paese dove i prodotti sono installati.

# **CONFORMITÀ NORMATIVA**

- Direttiva EMC
- Direttiva BT
- Norme EN 61000-6-1, EN 61000-6-3, EN 60065.

# **INFORMAZIONE AGLI UTENTI AI SENSI DELLA DIRETTIVA 2002/96 (RAEE)**

Al fine di evitare danni all'ambiente e alla salute umana oltre che di incorrere in sanzioni amministrative, l'apparecchiatura che riporta questo simbolo dovrà essere smaltita separatamente dai rifiuti urbani ovvero riconsegnata al distributore all'atto dell'acquisto di una nuova. La raccolta dell'apparecchiatura contrassegnata con il simbolo del bidone barrato dovrà avvenire in conformità alle istruzioni emanate dagli enti territorialmente preposti allo smaltimento dei rifiuti. Per maggiori informazioni contattare il numero verde 800-862307

# **INSTALLATION RULES**

Installation should be carried out observing current installation regulations for electrical systems in the country where the products are installed.

# **CONFORMITY**

- **EMC** directive
- directive BT
- Standards EN 61000-6-1, EN 61000-6-3, EN 60065.

![](_page_18_Picture_16.jpeg)

In order to avoid damage to the environment and human health as

well as any administrative sanctions, any appliance marked with this symbol must be disposed of separately from municipal waste, that is it must be reconsigned to the dealer upon purchase of a new one. Appliances marked with the crossed out wheelie bin symbol must be collected in accordance with the instructions issued by the local authorities responsible for waste disposal.

![](_page_19_Picture_0.jpeg)

Viale Vicenza, 14 - 36063 Marostica VI - Italy Tel. +39 0424 488 600 - Fax (Italia) +39 0424 488 188 Fax (Export) +39 0424 488 709 www.vimar.com

![](_page_19_Picture_2.jpeg)